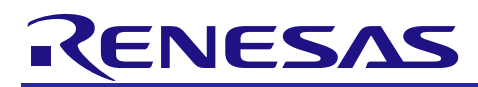

## APPLICATION NOTE

# **RX600 & RX200 Series**

Reprogramming the On-Chip Flash Memory Using Simple Flash API for RX

### **Abstract**

The latest Simple Flash API includes definitions associated with the Firmware Integration Technology (FIT). When using the Simple Flash API with a non-FIT project, many of those definitions are not necessary.

This application note describes the method to implement the Simple Flash API without unnecessary definitions for a non-FIT project.

#### **Products**

- RX610 Group
- RX62N, RX621, RX62T, and RX62G Groups
- RX630, RX63N, RX631, and RX63T Groups
- RX210, RX21A, and RX220 Groups

When using this application note with other Renesas MCUs, careful evaluation is recommended after making modifications to comply with the alternate MCU.

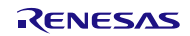

R01AN2066EJ0100 Rev. 1.00 Sep. 22, 2014

## **Contents**

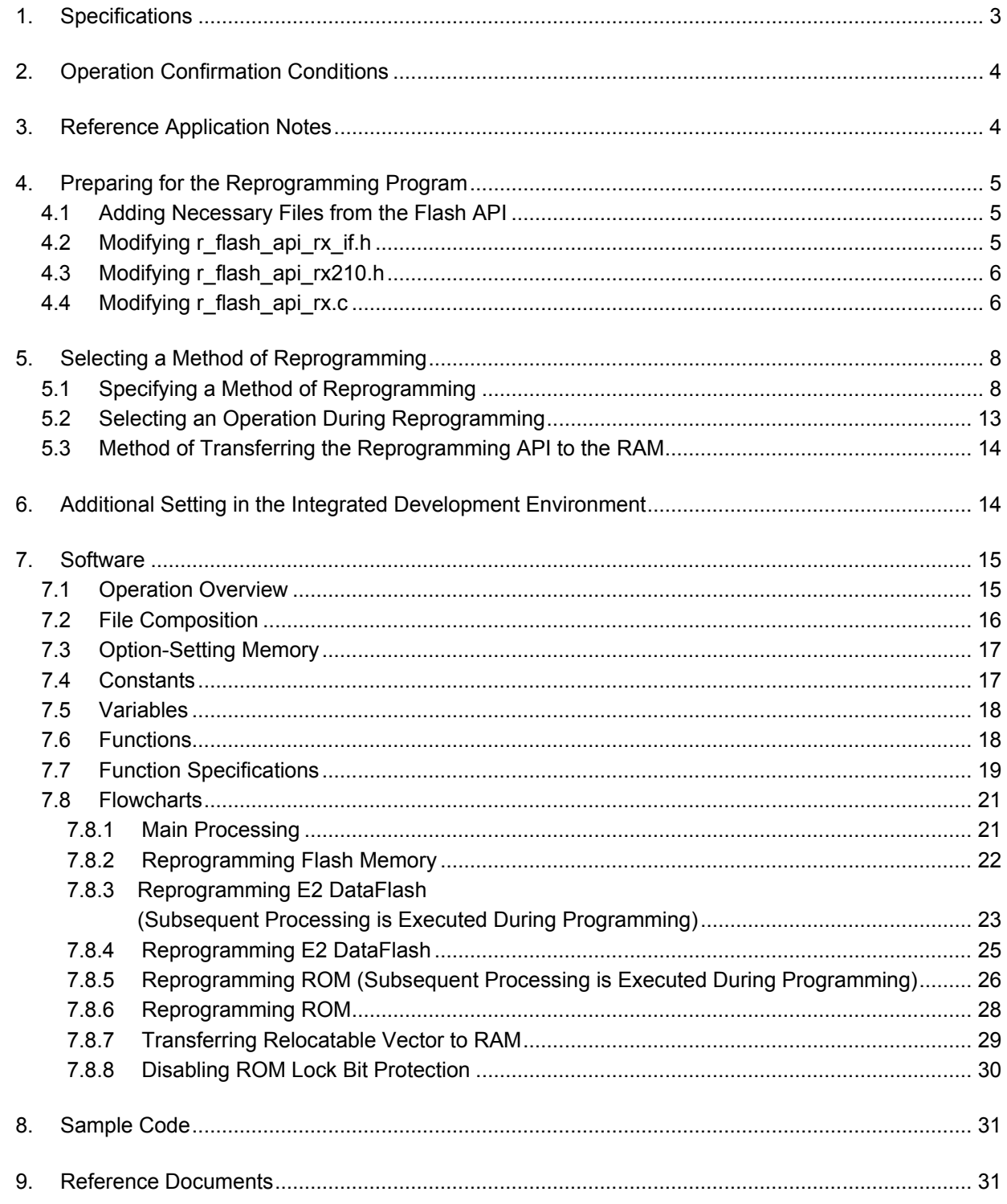

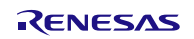

### <span id="page-2-0"></span>**1. Specifications**

In this application note, the Simple Flash API is modified to have only necessary definitions for a non-FIT project to implement the definitions in the user non-FIT project. The RX210 Group Initial Setting application note is used as an example of a non-FIT project here.

[Figure 1.1](#page-2-1) shows the [Implementing the API.](#page-2-2)

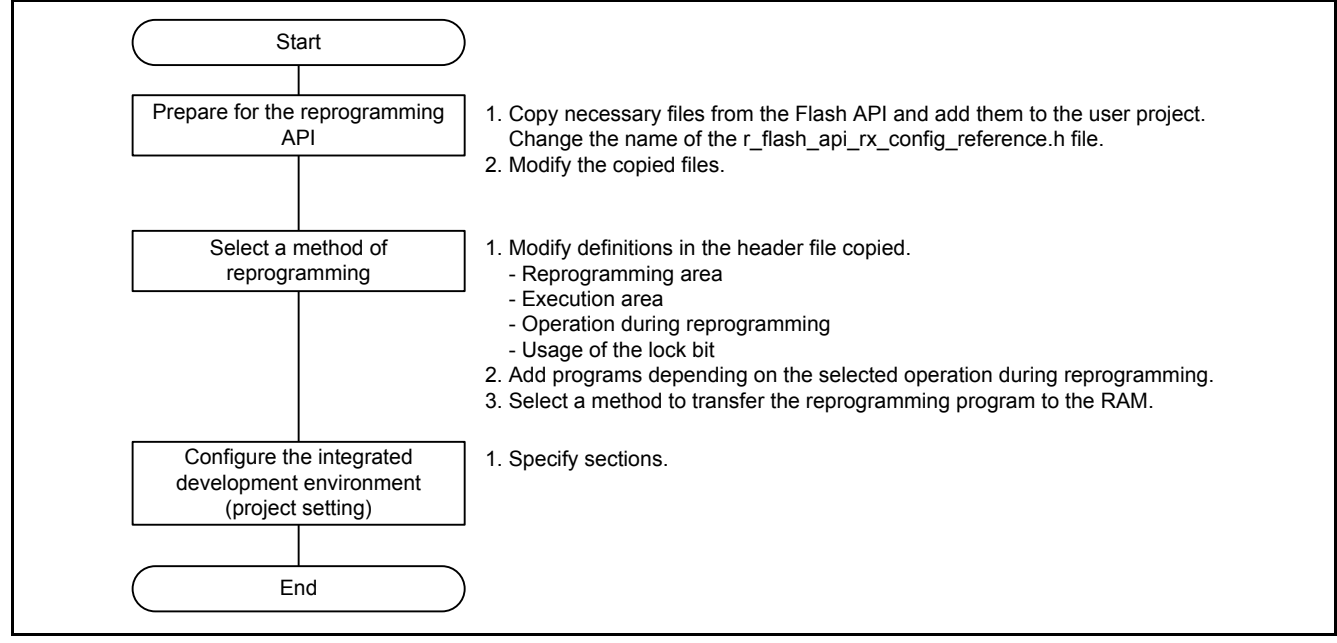

<span id="page-2-2"></span><span id="page-2-1"></span>**Figure 1.1 Implementing the API**

The sample code accompanying this application note includes the sample code from the RX210 Group Initial Setting as well as the sample code for the reprogramming program (flash api function).

With the sample code for the reprogramming program, when reprogramming of the E2 DataFlash (flash memory for storing data) is enabled, erasing, programming, and verification of the E2 DataFlash are executed. Subsequently, when reprogramming of the ROM (flash memory for storing code) is enabled, erasing, programming, and verification of the ROM are executed.

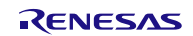

### <span id="page-3-0"></span>**2. Operation Confirmation Conditions**

The sample code accompanying this application note has been run and confirmed under the conditions below.

| <b>Item</b>            | <b>Contents</b>                                                          |
|------------------------|--------------------------------------------------------------------------|
| MCU used               | R5F5210BBDFP (RX210 Group)                                               |
| Operating frequencies  | - Main clock: 20 MHz                                                     |
|                        | - PLL: 100 MHz (main clock divided by 2 and multiplied by 10)            |
|                        | - System clock (ICLK): 50 MHz (PLL divided by 2)                         |
|                        | - Peripheral module clock B (PCLKB): 25 MHz (PLL divided by 4)           |
|                        | - FlashIF clock (FCLK): 25 MHz (PLL divided by 4)                        |
| Operating voltage      | 5.0V                                                                     |
| Integrated development | Renesas Electronics Corporation                                          |
| environment            | High-performance Embedded Workshop Version 4.09.01                       |
| C compiler             | Renesas Electronics Corporation                                          |
|                        | C/C++ Compiler Package for RX Family V.1.02 Release 01                   |
|                        | Compile options                                                          |
|                        | -cpu=rx200 -output=obj="\$(CONFIGDIR)\\$(FILELEAF).obj" -debug -nologo   |
|                        | (The default setting is used in the integrated development environment.) |
| iodefine.h version     | Version 1.4                                                              |
| Endian                 | Little endian                                                            |
| Operating mode         | Single-chip mode                                                         |
| Processor mode         | Supervisor mode                                                          |
| Sample code version    | Version 1.00                                                             |
| Board used             | Renesas Starter Kit for RX210 (product part no.: R0K505210C002BE)        |

**Table 2.1 Operation Confirmation Conditions**

### <span id="page-3-1"></span>**3. Reference Application Notes**

For additional information associated with this document, refer to the following application notes.

- RX210 Group Initial Setting Rev. 2.20 (R01AN1002EJ) (1)
- RX600 & RX200 Series Simple Flash API for RX Rev.2.50 (R01AN0544EU)

Note:

1. The initial setting functions in the RX210 Group Initial Setting application note above are used in the sample code in this application note. The revision number of the RX210 Group Initial Setting application note is current as of when this application note was made. However the latest version is always recommended. Visit the Renesas Electronics Corporation website to check and download the latest version.

#### <span id="page-4-0"></span>**4. Preparing for the Reprogramming Program**

#### <span id="page-4-1"></span>**4.1 Adding Necessary Files from the Flash API**

Copy the following files from the Simple Flash API project to add them to the user project.

The locations in the brackets below indicate original locations in the Simple Flash API project.

- r\_flash\_api\_rx\_if.h (location:  $\rm\acute{r}$  flash\_api\_rx)
- r\_flash\_api\_rx210.h (location: \r\_flash\_api\_rx\src\targets\rx210)
- r\_flash\_api\_rx.c (location:  $\rrbracket$  r\_flash\_api\_rx\src)
- r\_flash\_api\_rx\_config\_reference.h (location:  $\trsim$  flash\_api\_rx $\erthinspace$ ref)

Rename the r\_flash\_api\_rx\_config\_reference.h file to r\_flash\_api\_rx\_config.h when adding to the user project.

### <span id="page-4-2"></span>**4.2 Modifying r\_flash\_api\_rx\_if.h**

The r\_flash\_api\_rx\_if.h file needs to be modified as follows:

• Delete platform.h.

// /\* Used to get which MCU is currently being used. \*/ // #include "platform.h"

Delete read processing in r\_flash\_api\_rxXXX.h.

```
/* Memory specifics for the each MCU group */
// #if defined(BSP_MCU_RX610)
// #include "./src/targets/rx610/r_flash_api_rx610.h"
// #elif defined(BSP_MCU_RX621) || defined(BSP_MCU_RX62N)
       #include "./src/targets/rx62n/r_flash_api_rx62n.h"
// #elif defined(BSP_MCU_RX62T)
       #include "./src/targets/rx62t/r_flash_api_rx62t.h"
// #elif defined(BSP_MCU_RX62G)
// #include "./src/targets/rx62g/r_flash_api_rx62g.h"
// #elif defined(BSP_MCU_RX630)
// #include "./src/targets/rx630/r_flash_api_rx630.h"
// #elif defined(BSP_MCU_RX631) || defined(BSP_MCU_RX63N)
       #include "./src/targets/rx63n/r_flash_api_rx63n.h"
// #elif defined(BSP_MCU_RX63T)
       #include "./src/targets/rx63t/r_flash_api_rx63t.h"
// #elif defined(BSP_MCU_RX210)
// #include "./src/targets/rx210/r_flash_api_rx210.h"
// #elif defined(BSP_MCU_RX21A)
       #include "./src/targets/rx21a/r_flash_api_rx21a.h"
// #elif defined(BSP_MCU_RX220)
// #include "./src/targets/rx220/r_flash_api_rx220.h"
// #else
       // #error "!!! No 'targets' folder for this MCU Group !!!"
// #endif
```
#### <span id="page-5-0"></span>**4.3 Modifying r\_flash\_api\_rx210.h**

The r\_flash\_api\_rx210.h file needs to be modified as follows:

Add definitions.

#define BSP\_ROM\_SIZE\_BYTES (524288) #define BSP\_RAM\_SIZE\_BYTES (65536) #define BSP\_DATA\_FLASH\_SIZE\_BYTES (8192)

#define ROM\_PE\_ADDR ((0x100000000-BSP\_ROM\_SIZE\_BYTES)&(0x00FFFFFF))

#define BSP\_ICLK\_HZ (50000000) #define BSP\_FCLK\_HZ (25000000)

/\* FCU-RAM address define \*/ /\* FCU F/W Store Address \*/ #define FCU\_PRG\_TOP (0xFEFFE000) /\* FCU RAM Address \*/ #define FCU\_RAM\_TOP (0x007F8000) /\* FCU RAM Size \*/ #define FCU\_RAM\_SIZE (0x2000)

Note: • Modify the values of these definitions according to the MCU used and the user system.

Add the hardware lock mcu\_lock\_t.

typedef enum { BSP\_LOCK\_FLASH = 0, BSP\_NUM\_LOCKS //This entry is not a valid lock. It is used for sizing g\_bsp\_Locks[] array below. Do not touch!

} mcu\_lock\_t;

### <span id="page-5-1"></span>**4.4 Modifying r\_flash\_api\_rx.c**

The r\_flash\_api\_rx.c file needs to be modified as follows:

• Add #include for stdint.h and stdbool.h.

 $\#$ include <stdint h> #include <stdbool.h>

Replace #include "mcu\_info.h" with "r\_flash\_api\_rx210.h".

// #include "mcu\_info.h" #include "r\_flash\_api\_rx210.h"

Delete #include for "platform.h" and "r\_flash\_api\_rx\_private.h".

// #include "platform.h" // #include "r\_flash\_api\_rx\_private.h"  Modify the directory level of iodefine.h according to the user project. The following shows an example when the directory of iodefine.h is one level above the directory of r flash api rx.c.

// #include "iodefine.h" #include "..¥iodefine.h"

Add functions R\_BSP\_HardwareLock and R\_BSP\_HardwareUnlock

bool R\_BSP\_HardwareLock(mcu\_lock\_t const hw\_index); bool R\_BSP\_HardwareUnlock(mcu\_lock\_t const hw\_index);

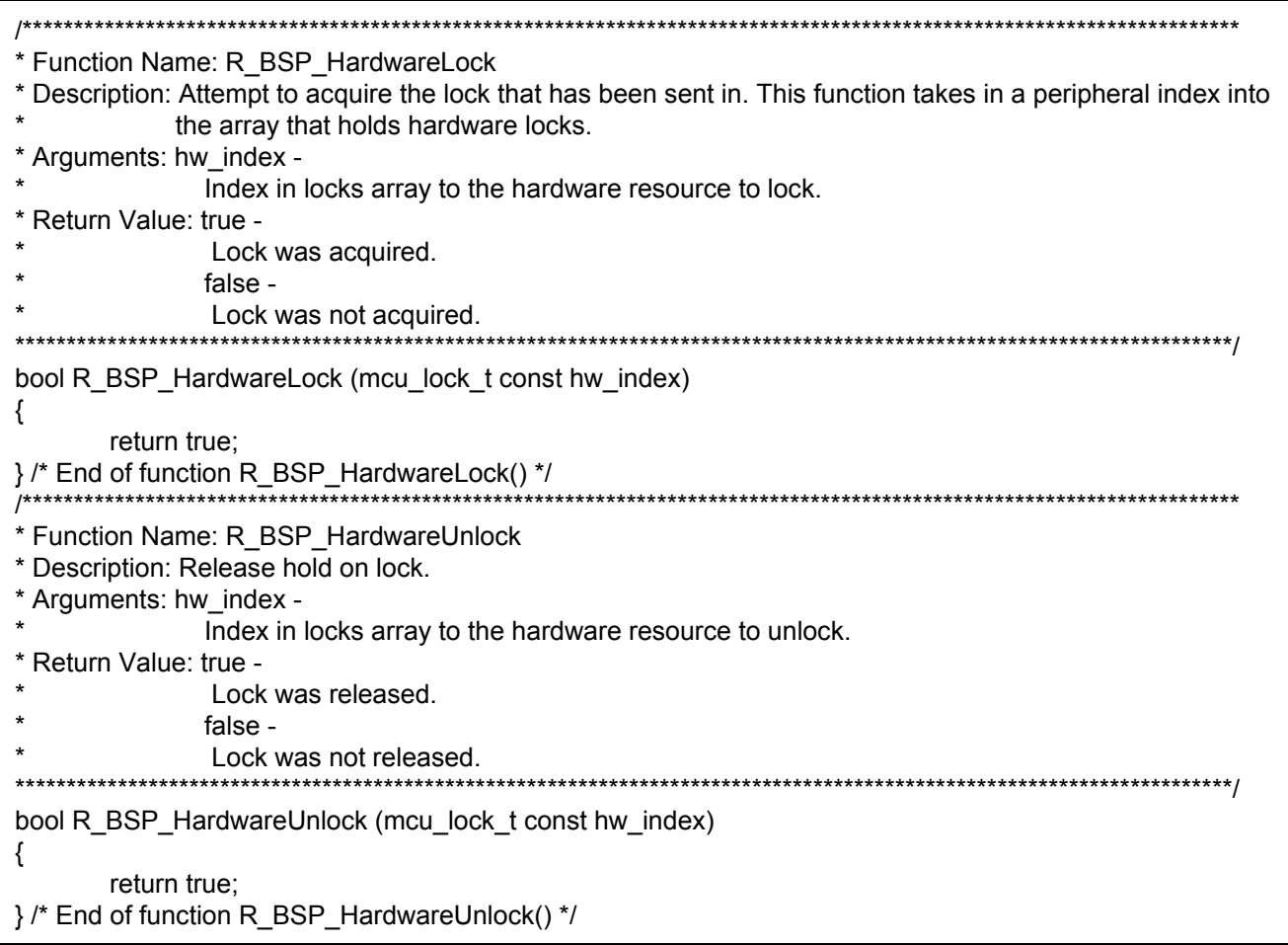

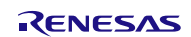

### <span id="page-7-0"></span>**5. Selecting a Method of Reprogramming**

This section describes methods of reprogramming with selection of a reprogramming area, an execution area, an operation during reprogramming, and a RAM transfer method.

### <span id="page-7-1"></span>**5.1 Specifying a Method of Reprogramming**

Operations and control methods vary depending on the selected reprogramming area, execution area, and operation during reprogramming. Select one of the methods listed in [Table 5.1](#page-7-2) and configure r\_flash\_api\_rx\_config.h accordingly.

[Table 5.2](#page-8-0) to [Table 5.12](#page-11-0) list settings in r\_flash\_api\_rx\_config.h. Numbers in table titles correspond to numbers in Table [5.1.](#page-7-2)

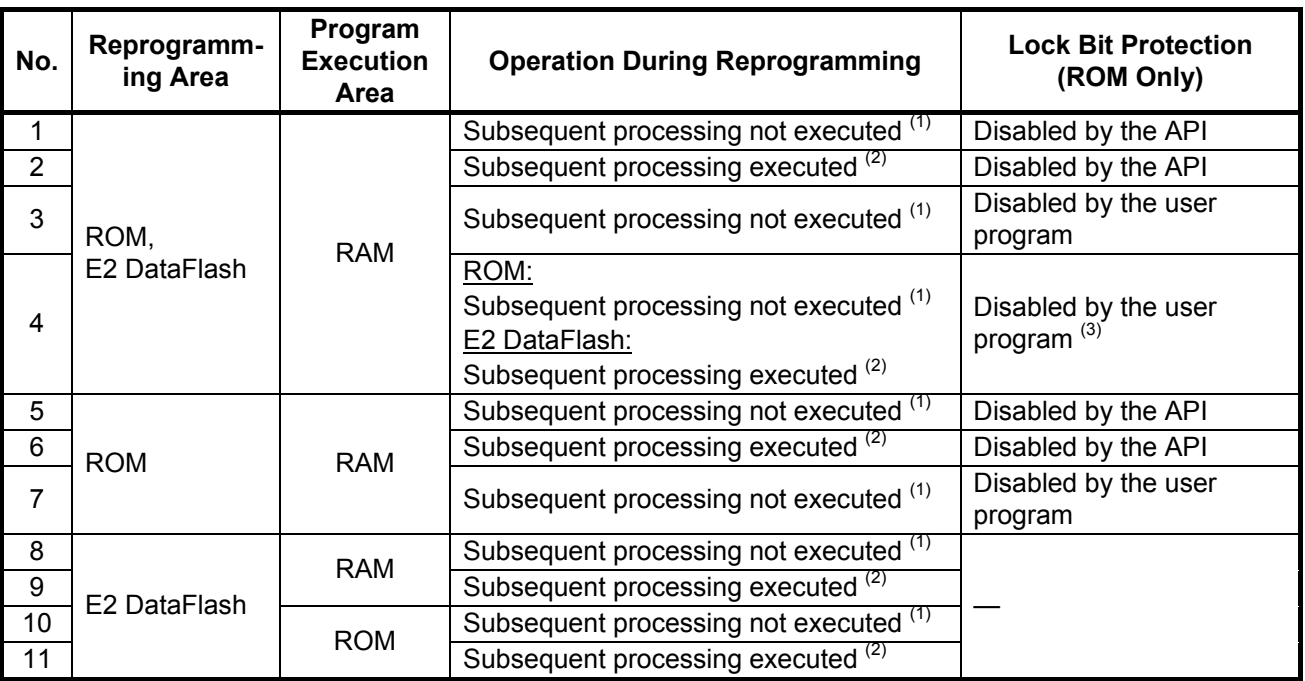

#### <span id="page-7-2"></span>**Table 5.1 Methods of Reprogramming**

Notes:

1. Waits for completion of reprogramming processing, and the subsequent processing is not executed.

2. Subsequent processing of reprogramming processing is executed.

3. When the lock bit protection is disabled by the user program, the operation 'subsequent processing executed' cannot be selected with the ROM. Always choose the operation 'subsequent processing not executed' with the ROM.

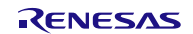

#### <span id="page-8-0"></span>**Table 5.2 No. 1: Settings in r\_flash\_api\_rx\_config.h**

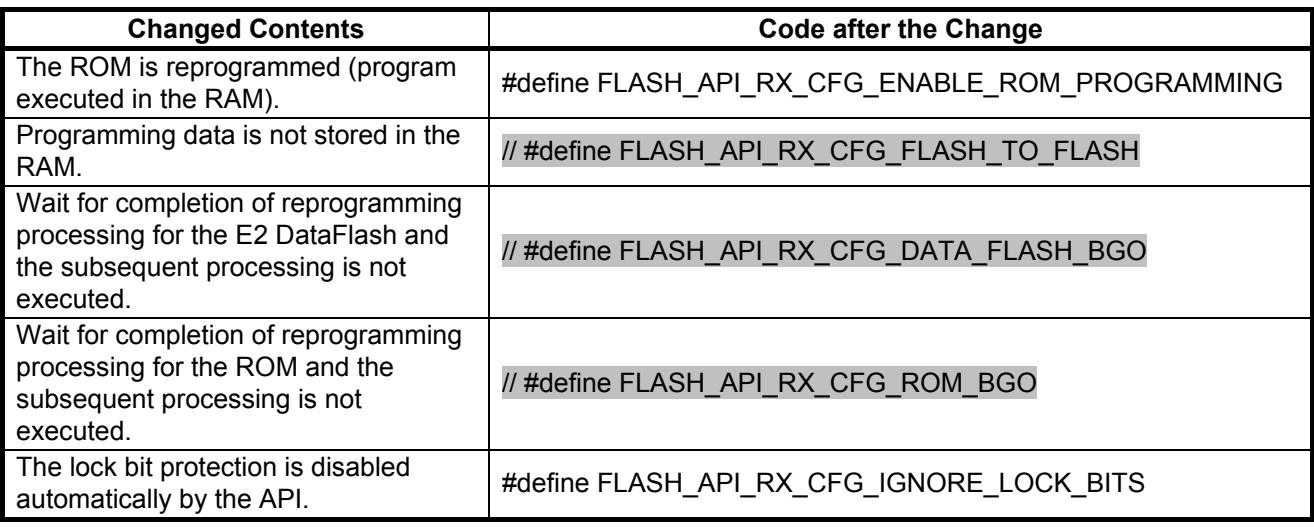

#### **Table 5.3 No. 2: Settings in r\_flash\_api\_rx\_config.h**

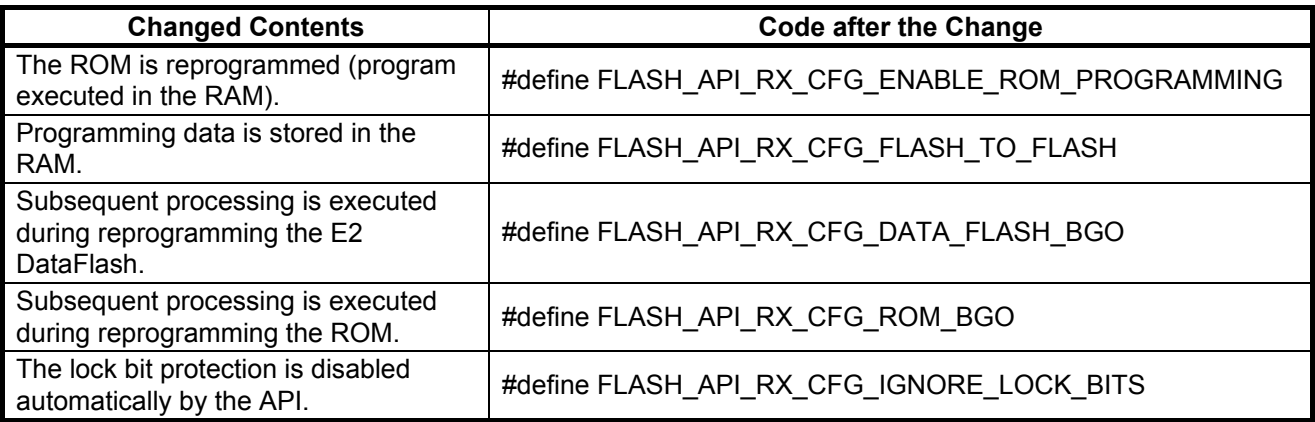

#### **Table 5.4 No. 3: Settings in r\_flash\_api\_rx\_config.h**

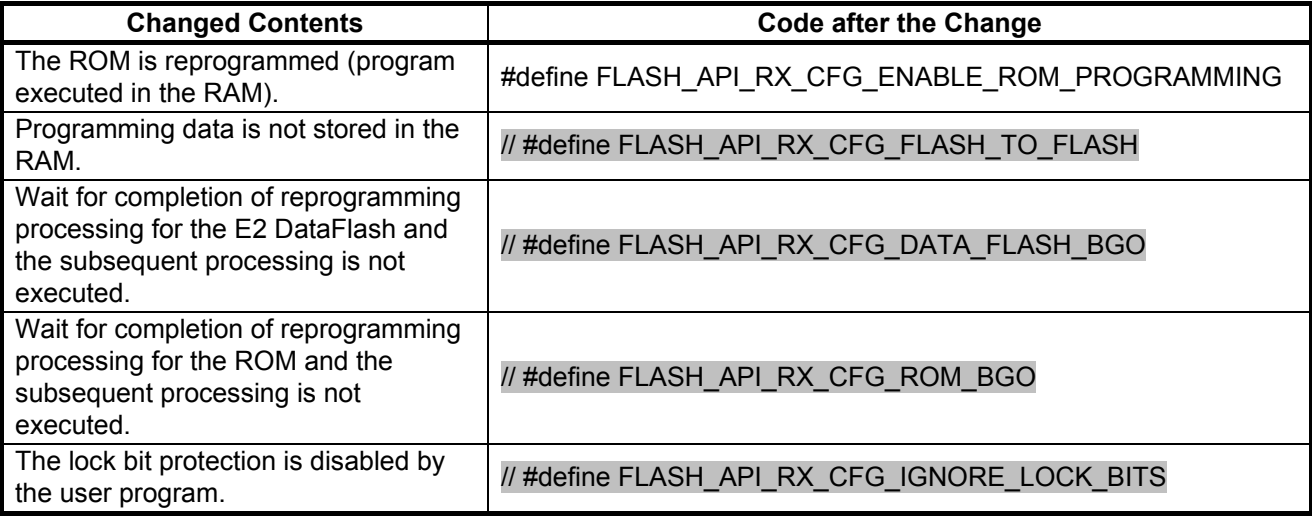

#### **Table 5.5 No. 4: Settings in r\_flash\_api\_rx\_config.h**

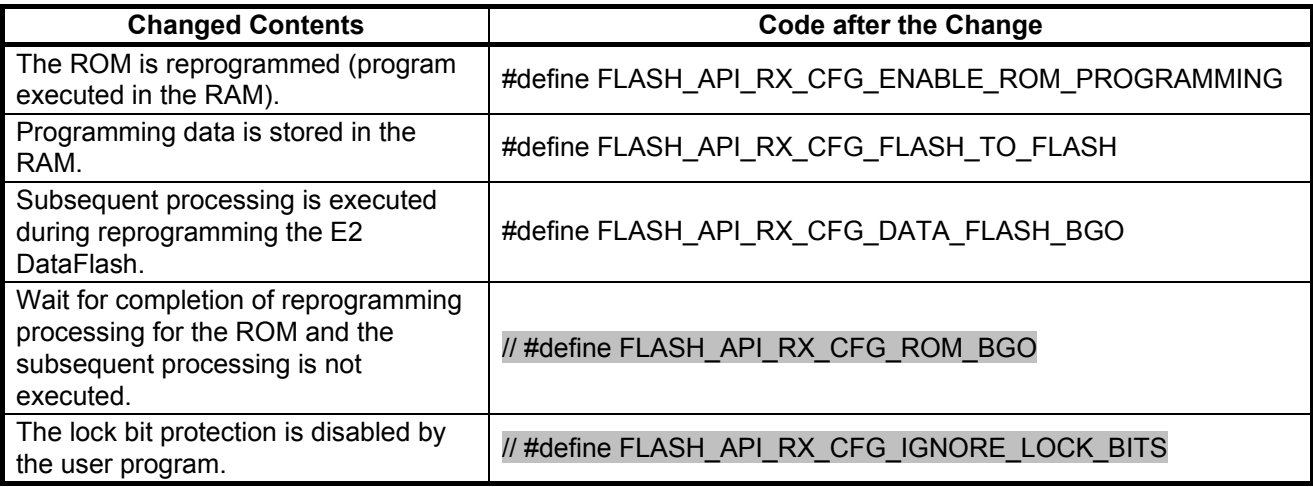

#### **Table 5.6 No. 5: Settings in r\_flash\_api\_rx\_config.h**

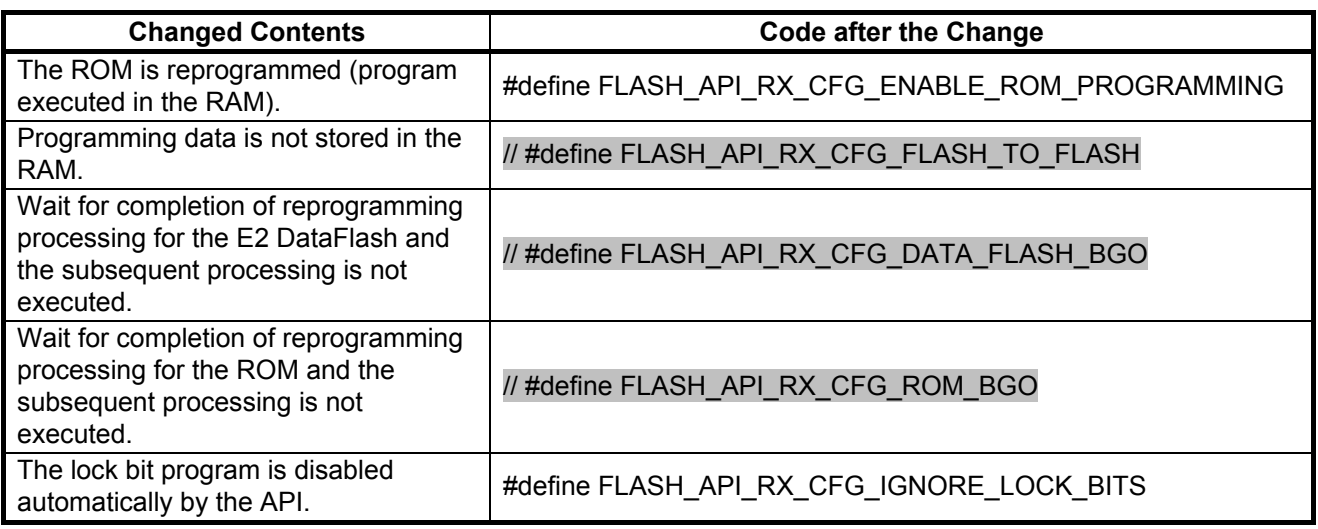

#### **Table 5.7 No. 6: Settings in r\_flash\_api\_rx\_config.h**

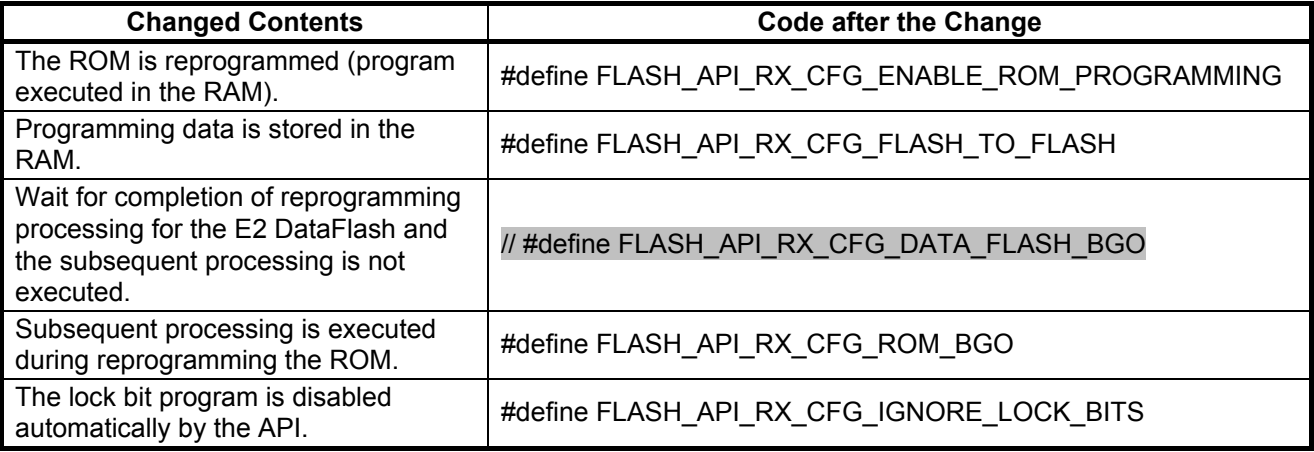

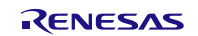

### **Table 5.8 No. 7: Settings in r\_flash\_api\_rx\_config.h**

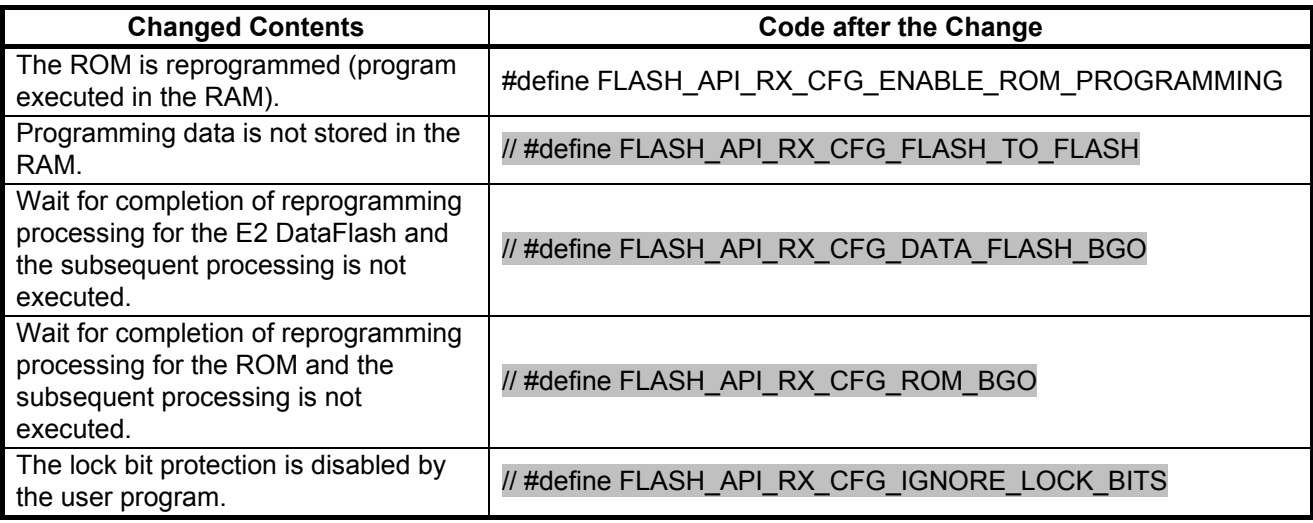

### **Table 5.9 No. 8: Settings in r\_flash\_api\_rx\_config.h**

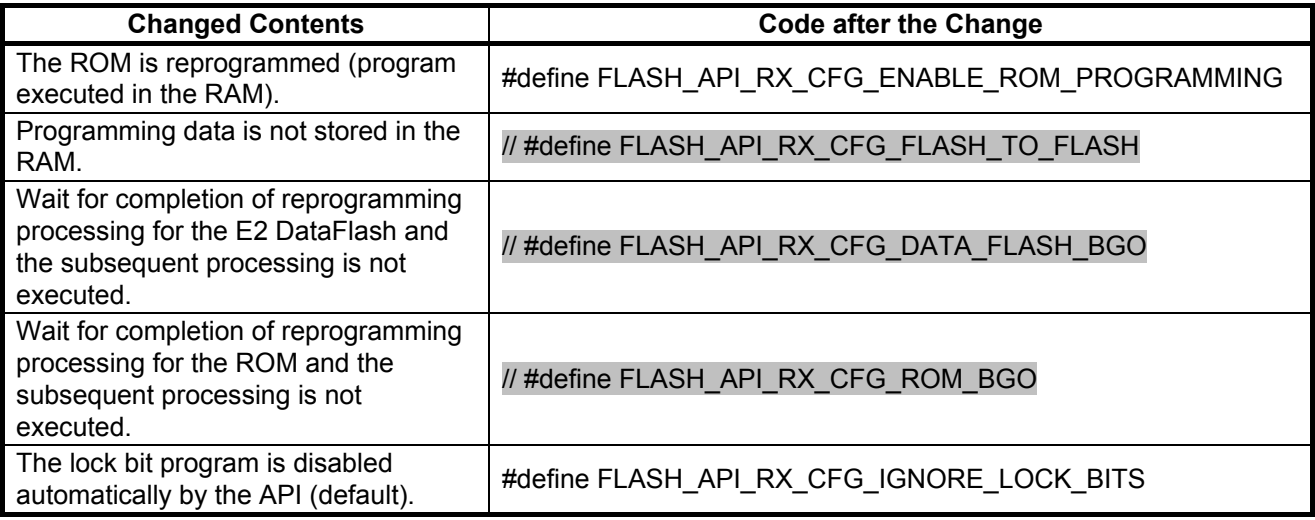

#### **Table 5.10 No. 9: Settings in r\_flash\_api\_rx\_config.h**

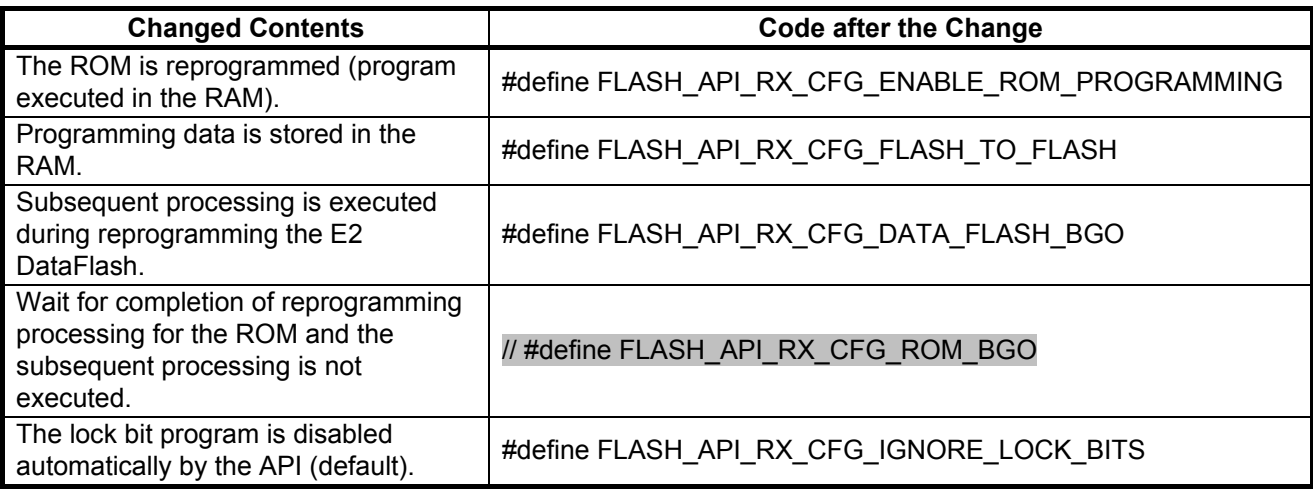

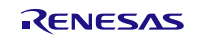

#### **Table 5.11 No. 10: Settings in r\_flash\_api\_rx\_config.h**

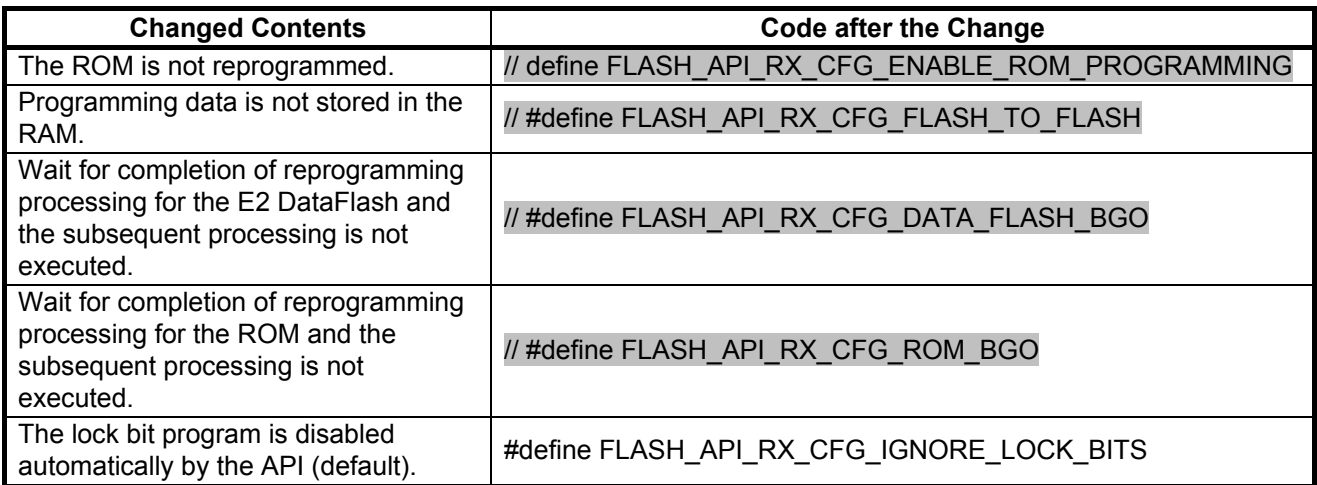

#### <span id="page-11-0"></span>**Table 5.12 No. 11: Settings in r\_flash\_api\_rx\_config.h**

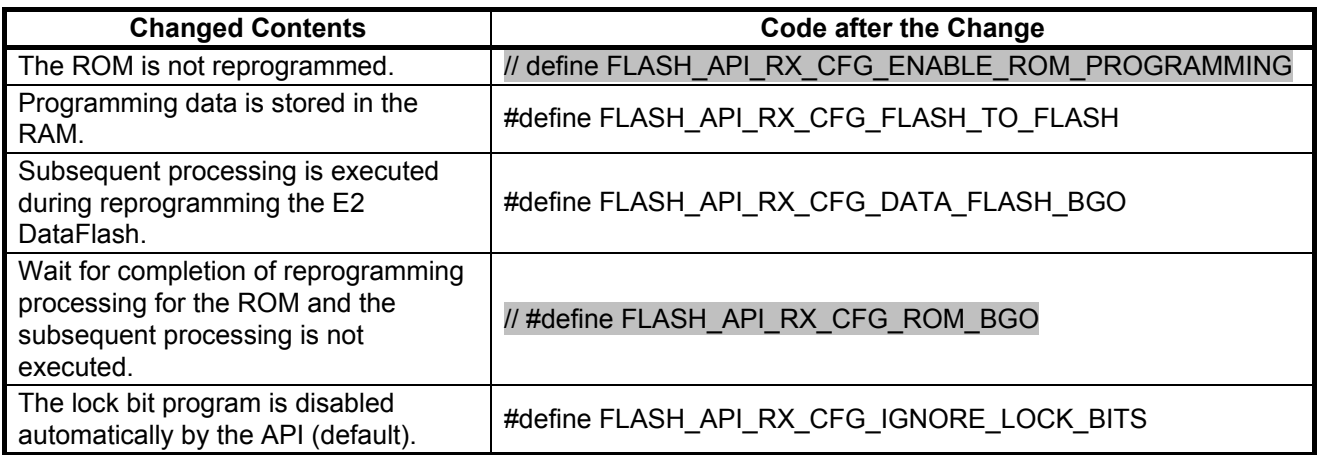

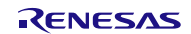

### <span id="page-12-0"></span>**5.2 Selecting an Operation During Reprogramming**

When the operation 'subsequent processing executed' is selected as an operation during reprogramming, the flash ready interrupt generation is enabled and completion of reprogramming is confirmed in the interrupt handling.

The interrupt priority level of the flash ready interrupt is shown in [Table 5.13.](#page-12-1)

If the flash ready interrupt and another interrupt occur simultaneously, a higher priority interrupt is executed first.

#### <span id="page-12-1"></span>**Table 5.13 Interrupt Priority Level of the Flash Ready Interrupt**

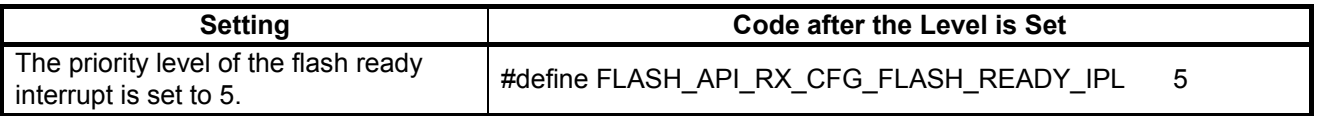

The following four functions must be written in the reprogramming program. Use the functions adding required processing.

Refer to the section "Using Non-Blocking Background Operations" in the Simple Flash API for RX application note.

- void FlashEraseDone(void)
- void FlashWriteDone(void)
- void FlashBlankCheckDone(uint8\_t result)
- void FlashError(void)

When the operation 'subsequent processing executed' is selected, make sure that registers which are write disabled must not be rewritten within the loop of the processing during ROM/E2 DataFlash P/E mode. When in ROM/E2 DataFlash P/E mode, processing in the loop including additional processing are executed in P/E mode.

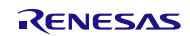

### <span id="page-13-0"></span>**5.3 Method of Transferring the Reprogramming API to the RAM**

When APIs used for reprogramming are executed in the RAM, the APIs need to be transferred from the ROM to the RAM. The transfer method can be selected from the following two methods.

- Transfer is performed at a given timing.
- Transfer is performed immediately after a reset.

[Table 5.14](#page-13-2) and [Table 5.15](#page-13-3) list definitions in r\_flash\_api\_rx\_config.h for each method.

#### <span id="page-13-2"></span>**Table 5.14 Settings in r\_flash\_api\_rx\_config.h (Transfer at a Given Timing)**

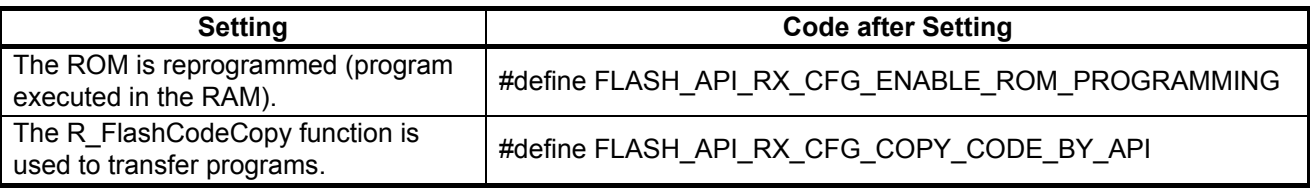

#### <span id="page-13-3"></span>**Table 5.15 Settings in r\_flash\_api\_rx\_config.h (Transfer Immediately After a Reset)**

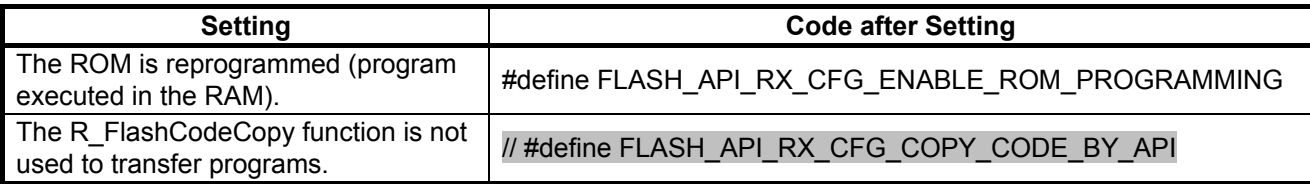

Note: • When selecting the method to transfer immediately after a reset, the dbsct.c file which is made when generating the project needs to be modified.

When the reprogramming program is executed in the RAM, write codes for transferring the program from the ROM to the RAM after a reset.

- When using the R\_FlashCodeCopy function for ROM to RAM transfer, add processing to call the R\_FlashCodeCopy function.
- When not using the R\_FlashCodeCopy function for ROM to RAM transfer, add a code to the dbsct.c file as shown in red below.

```
\{ sectop("D"), secend("D"), sectop("R") },
    { __sectop("D_2"), __secend("D_2"), __sectop("R_2") },
    { __sectop("D_1"), __secend("D_1"), __sectop("R_1") },
{ sectop("PFRAM"), secend("PFRAM"), sectop("RPFRAM") }
```
#### <span id="page-13-1"></span>**6. Additional Setting in the Integrated Development Environment**

The following settings are required to specify sections in the integrated development environment.

For details on the settings, refer to the section "Putting Flash API Code in RAM" in the Simple Flash API for RX application note.

- Define the PFRAM section in the ROM area.
- Define the RPFRAM section in the RAM area.
- Specify the linker setting so that code in the FRAM section is executed in the RAM.

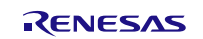

### <span id="page-14-0"></span>**7. Software**

### <span id="page-14-1"></span>**7.1 Operation Overview**

This section describes the sample code for the reprogramming program.

The ROM and the E2 DataFlash are reprogrammed using APIs from the Simple Flash API.

In the reprogramming areas, all areas in the E2 DataFlash and blocks 255 to 16 in the ROM are erased, and the content in the start address of each block is reprogrammed to the following:

"hello world0123456789abcdefghijklmnopqrstuvwxyzABCDEFGHIJKLMNOPQRSTUVWXYZ".

[Figure 7.1](#page-14-2) shows the [Memory Map.](#page-14-3)

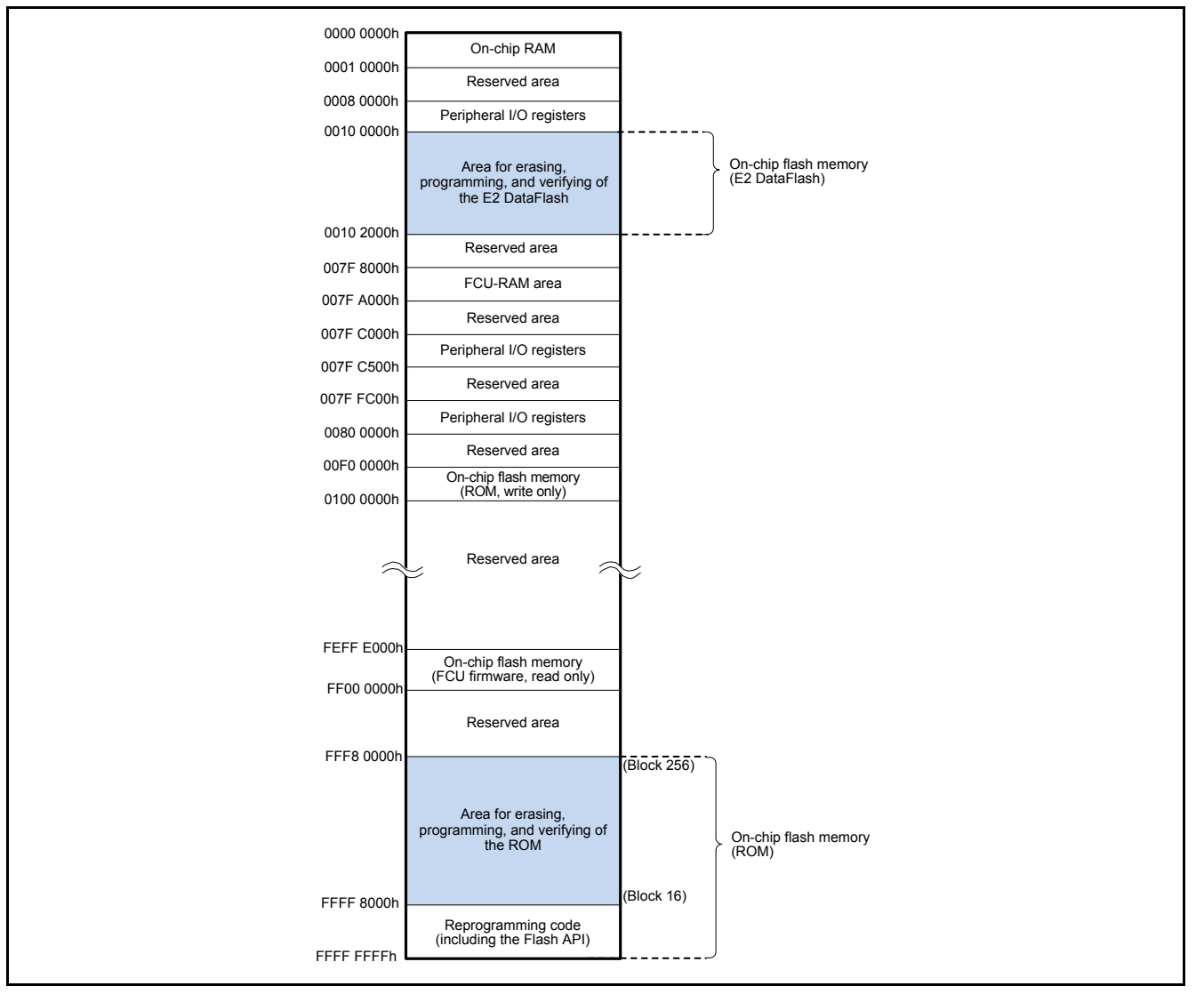

<span id="page-14-3"></span><span id="page-14-2"></span>**Figure 7.1 Memory Map**

### <span id="page-15-0"></span>**7.2 File Composition**

[Table 7.1](#page-15-1) lists the [Files Used in the Sample Code,](#page-15-2) [Table 7.2](#page-15-3) lists the [Standard Include File,](#page-15-4) [Table 7.3](#page-15-5) lists the [Functions](#page-15-6)  [and Their Settings in the RX210 Group Initial Setting Application Note,](#page-15-6) and [Table 7.4](#page-15-7) lists the [File in the Simple Flash](#page-15-8)  [API.](#page-15-8) Files generated by the integrated development environment are not included in this table.

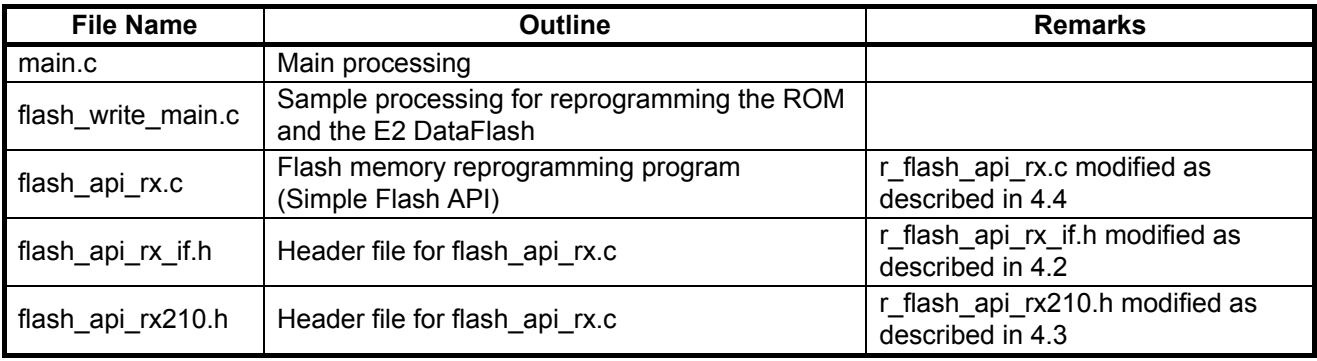

#### <span id="page-15-2"></span><span id="page-15-1"></span>**Table 7.1 Files Used in the Sample Code**

#### <span id="page-15-4"></span><span id="page-15-3"></span>**Table 7.2 Standard Include File**

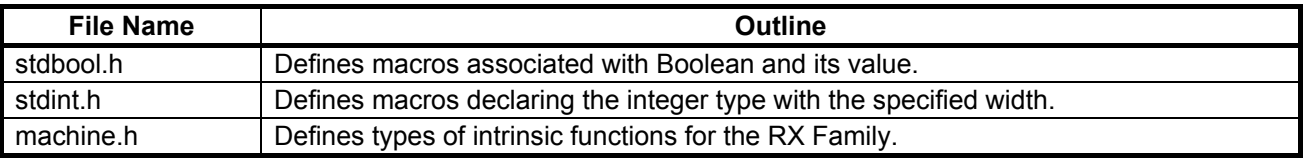

<span id="page-15-6"></span><span id="page-15-5"></span>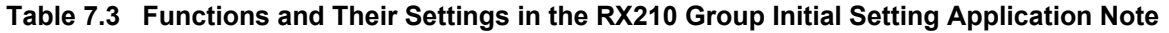

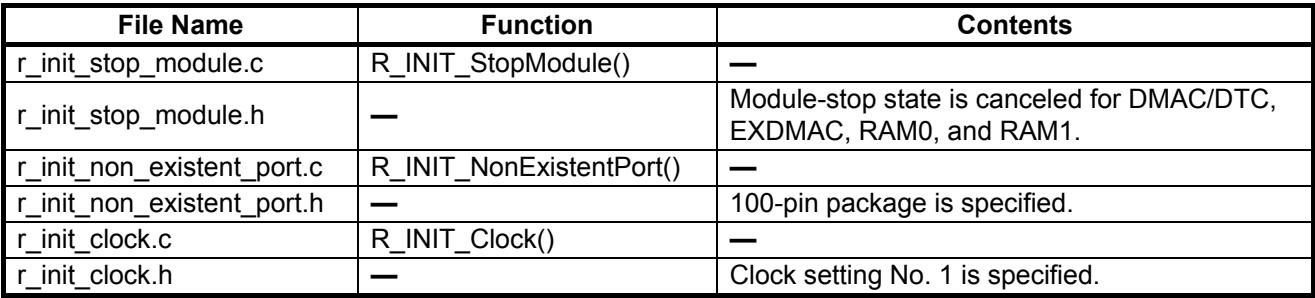

#### <span id="page-15-7"></span>**Table 7.4 File in the Simple Flash API**

<span id="page-15-8"></span>(RX600 & RX200 Series Simple Flash API for RX application note)

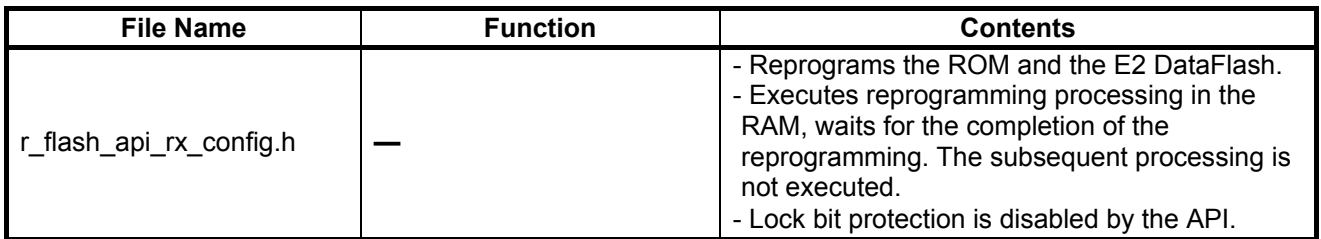

### <span id="page-16-0"></span>**7.3 Option-Setting Memory**

[Table 7.5](#page-16-2) lists the [Option-Setting Memory Configured in the Sample Code.](#page-16-3) When necessary, set a value suited to the user system.

<span id="page-16-3"></span><span id="page-16-2"></span>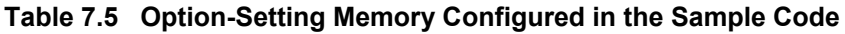

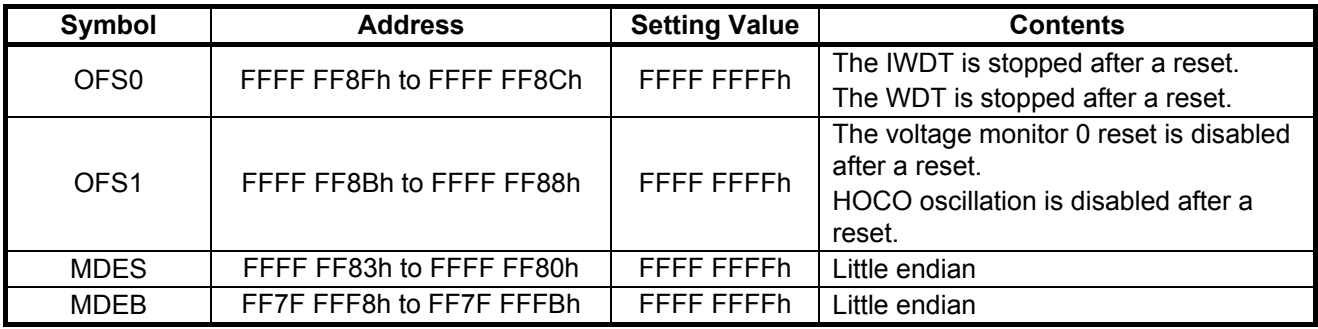

### <span id="page-16-1"></span>**7.4 Constants**

[Table 7.6](#page-16-4) lists the [Constants Used in the Sample Code.](#page-16-5)

<span id="page-16-5"></span><span id="page-16-4"></span>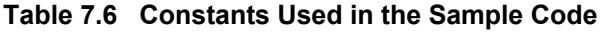

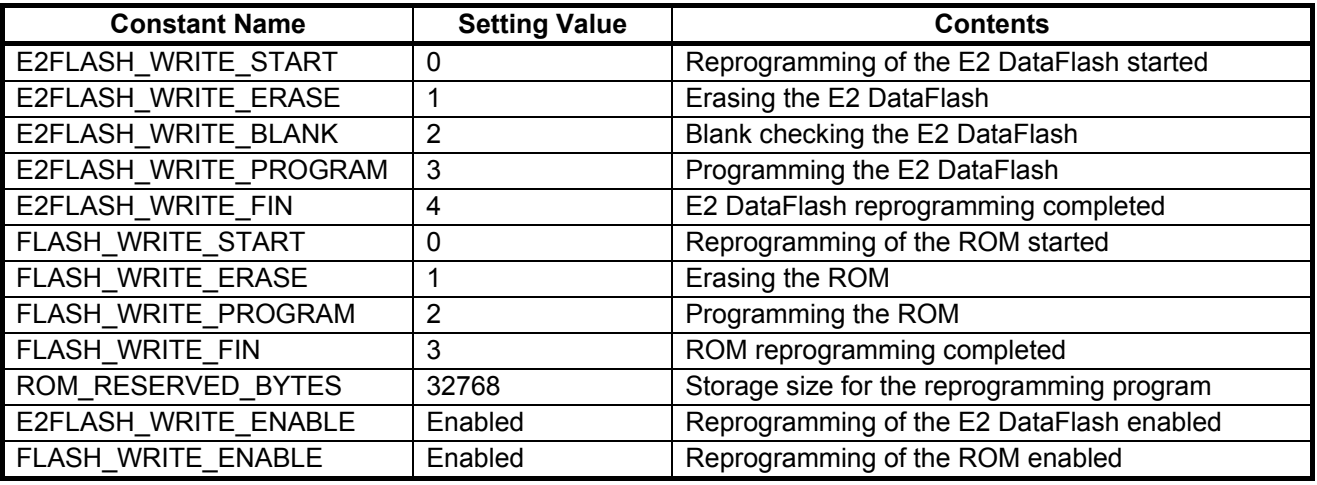

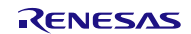

### <span id="page-17-0"></span>**7.5 Variables**

[Table 7.7](#page-17-2) lists the [Global Variables.](#page-17-3)

#### <span id="page-17-3"></span><span id="page-17-2"></span>**Table 7.7 Global Variables**

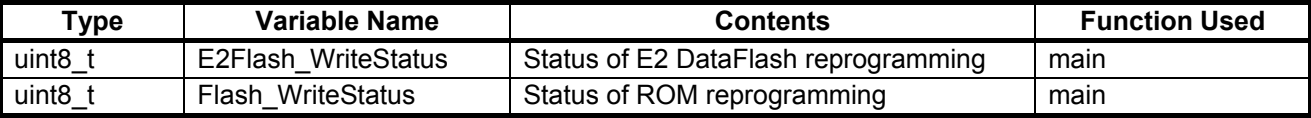

### <span id="page-17-1"></span>**7.6 Functions**

[Table 7.8](#page-17-4) lists the [Functions.](#page-17-5)

#### <span id="page-17-5"></span><span id="page-17-4"></span>**Table 7.8 Functions**

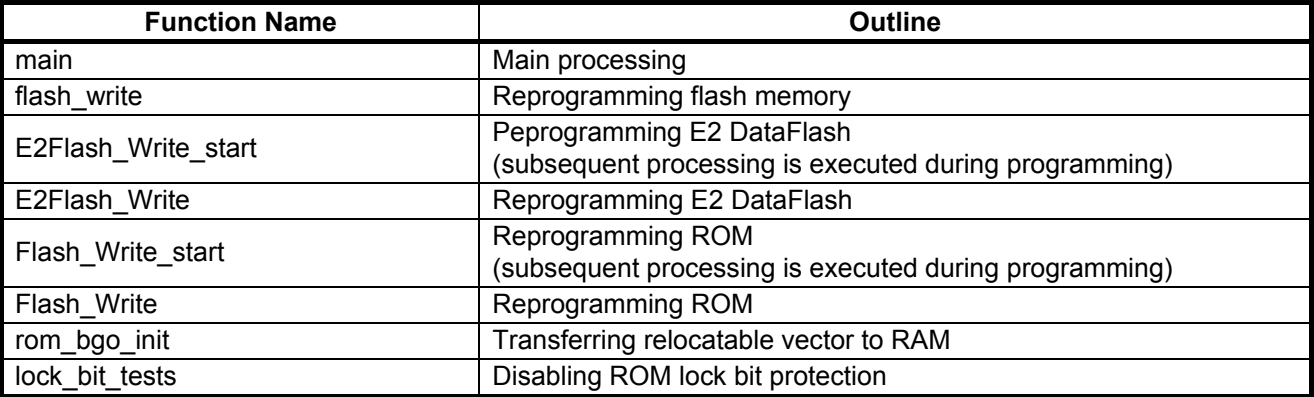

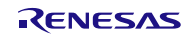

### <span id="page-18-0"></span>**7.7 Function Specifications**

The following tables list the sample code function specifications.

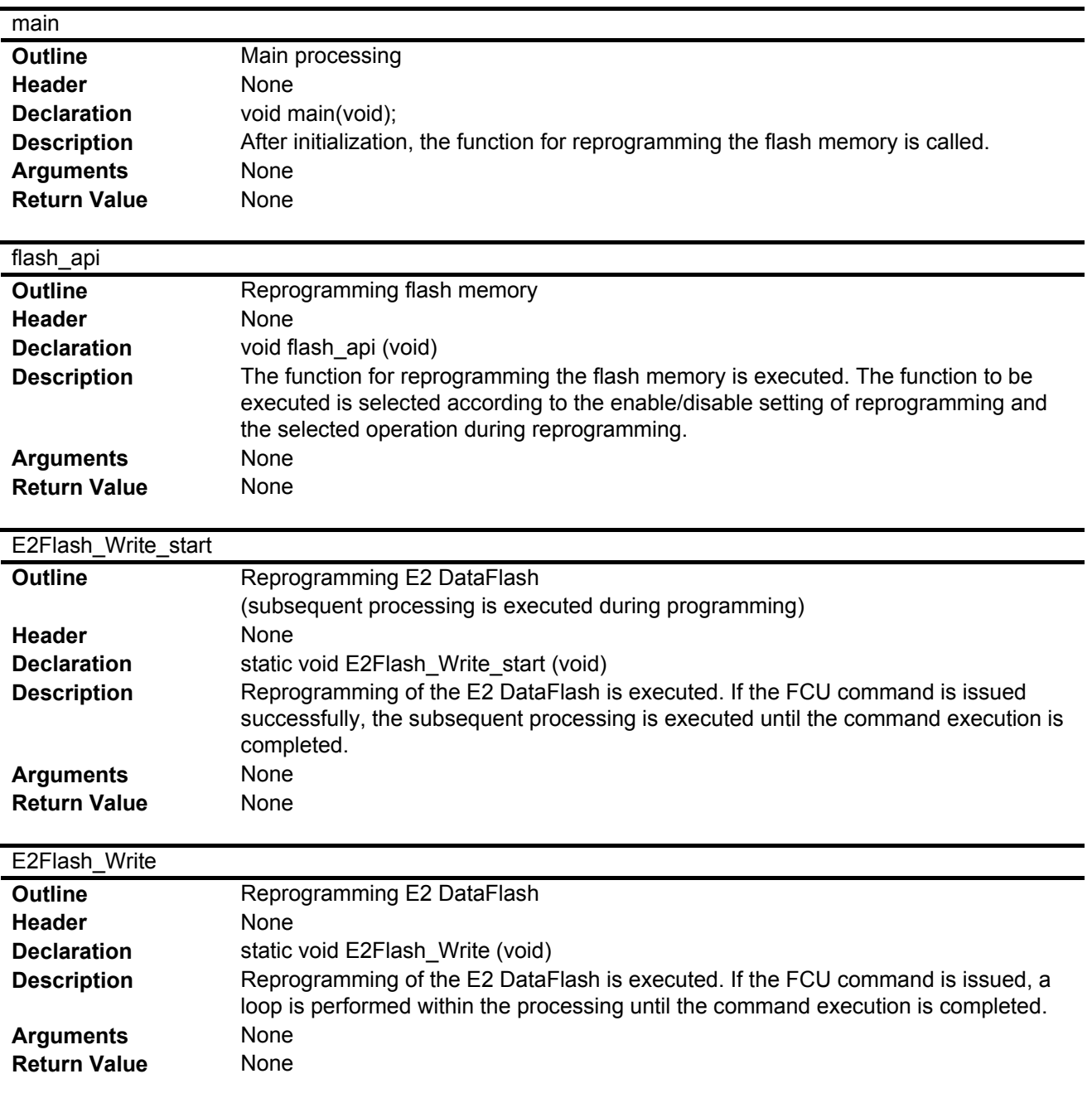

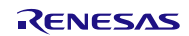

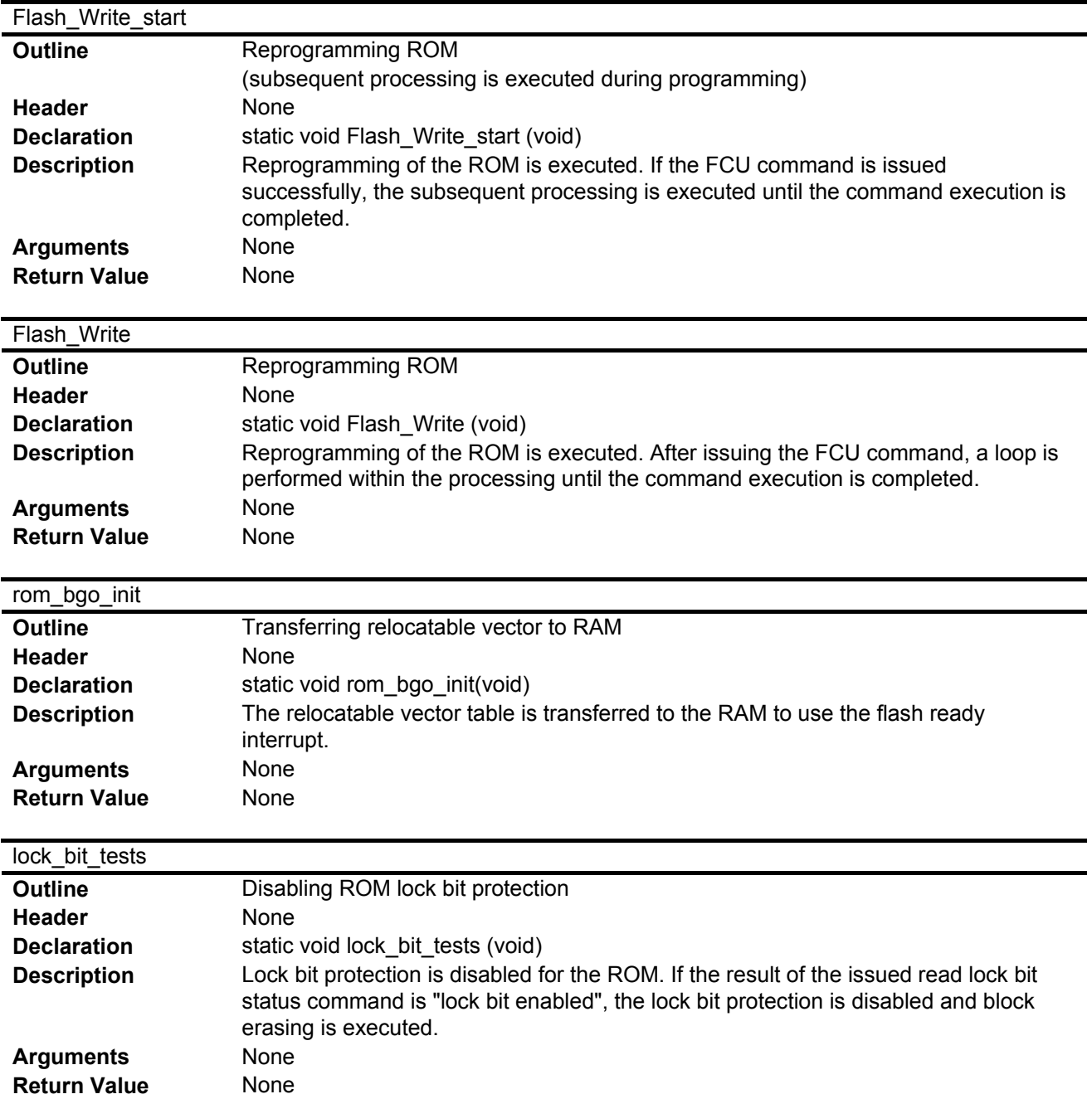

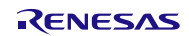

### <span id="page-20-0"></span>**7.8 Flowcharts**

#### <span id="page-20-1"></span>**7.8.1 Main Processing**

[Figure 7.2](#page-20-2) shows th[e Main Processing.](#page-20-3)

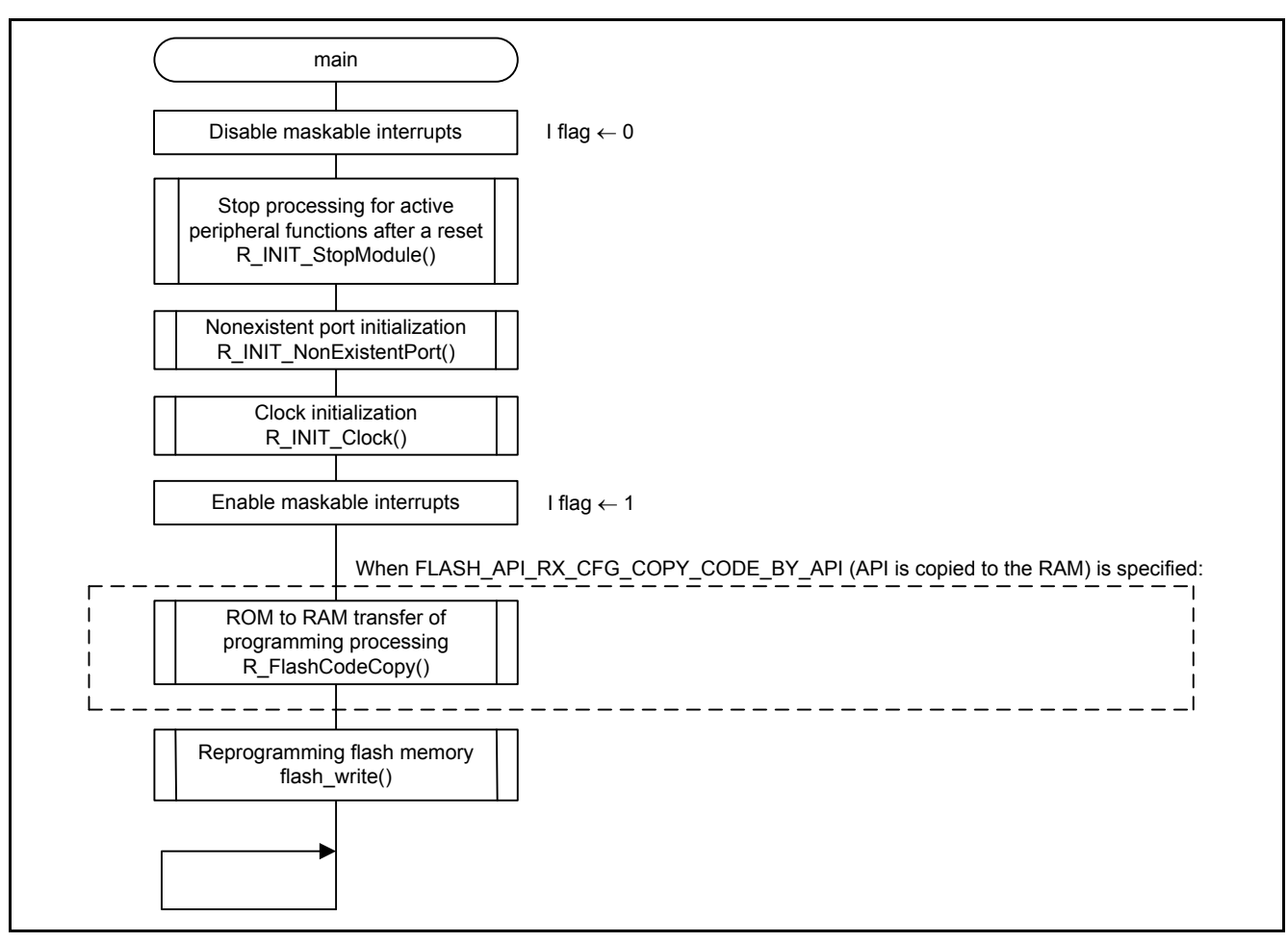

<span id="page-20-3"></span><span id="page-20-2"></span>**Figure 7.2 Main Processing**

### <span id="page-21-0"></span>**7.8.2 Reprogramming Flash Memory**

[Figure 7.3](#page-21-1) shows th[e Reprogramming Flash Memory.](#page-21-2)

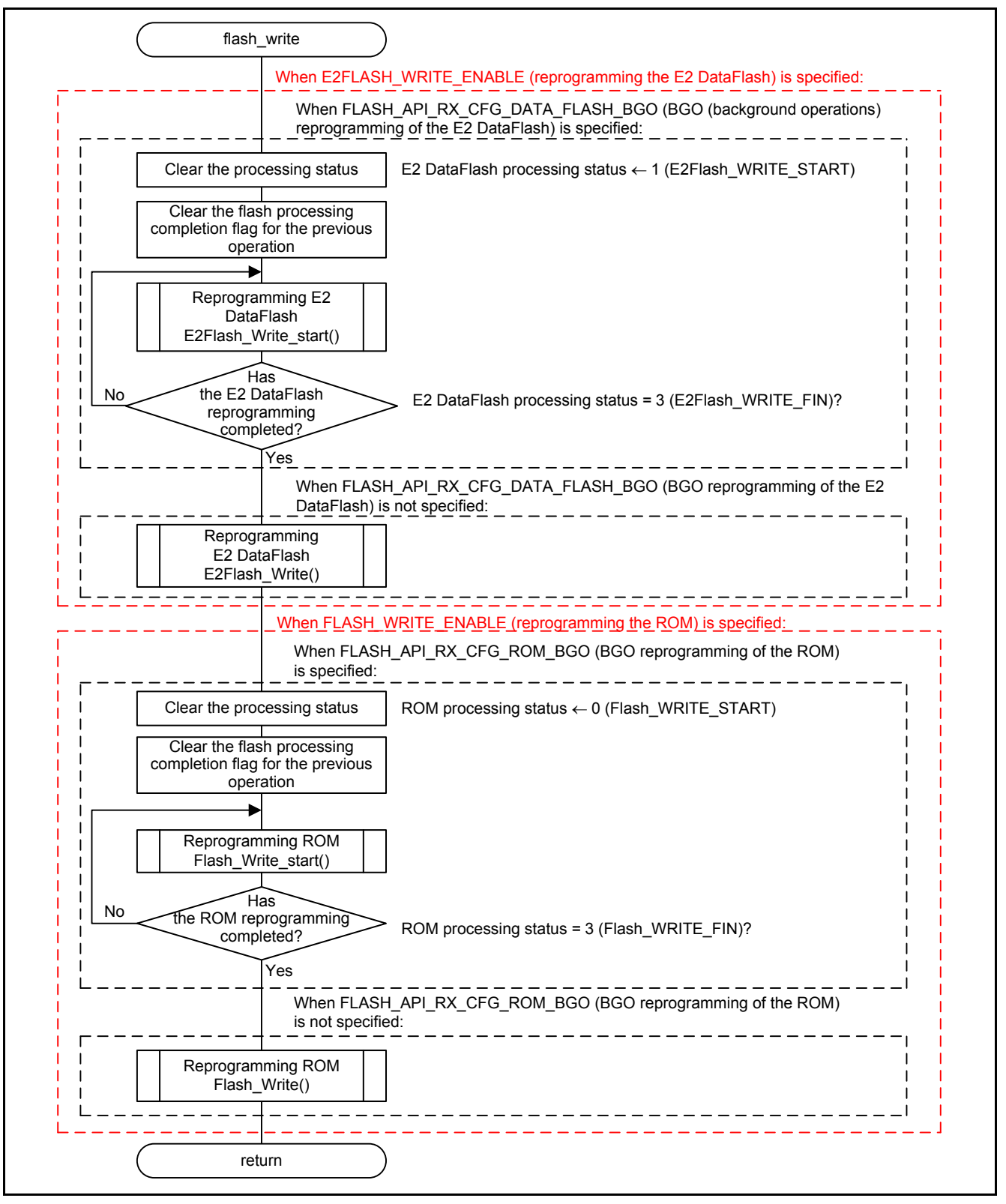

<span id="page-21-2"></span><span id="page-21-1"></span>**Figure 7.3 Reprogramming Flash Memory**

#### <span id="page-22-0"></span>**7.8.3 Reprogramming E2 DataFlash (Subsequent Processing is Executed During Programming)**

[Figure 7.4](#page-22-1) and [Figure 7.5](#page-23-0) show the Reprogramming E2 DataFlash (Subsequent Processing is Executed During Programming).

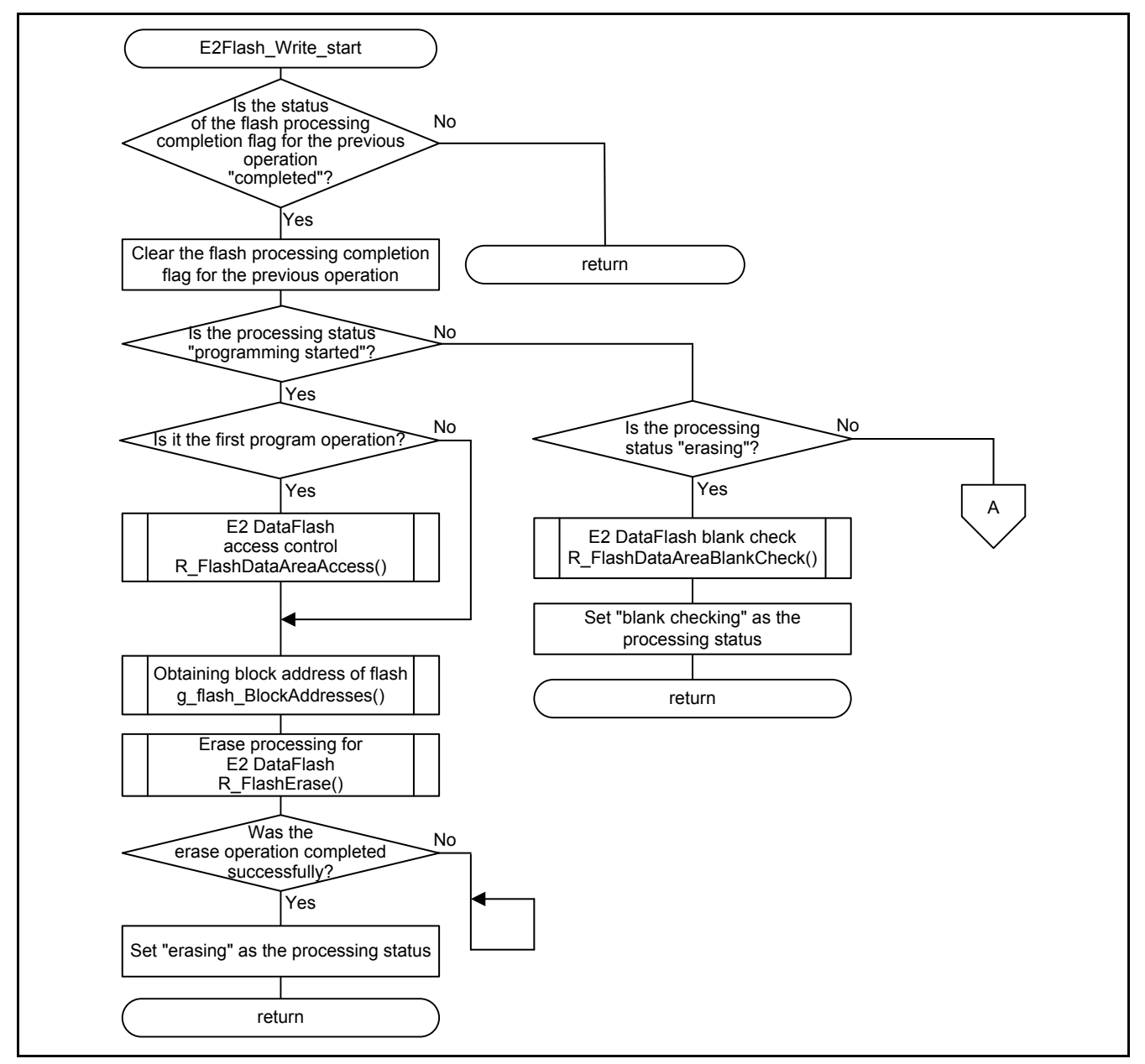

<span id="page-22-1"></span>**Figure 7.4 Reprogramming E2 DataFlash (Subsequent Processing is Executed During Programming) (1/2)**

RENESAS

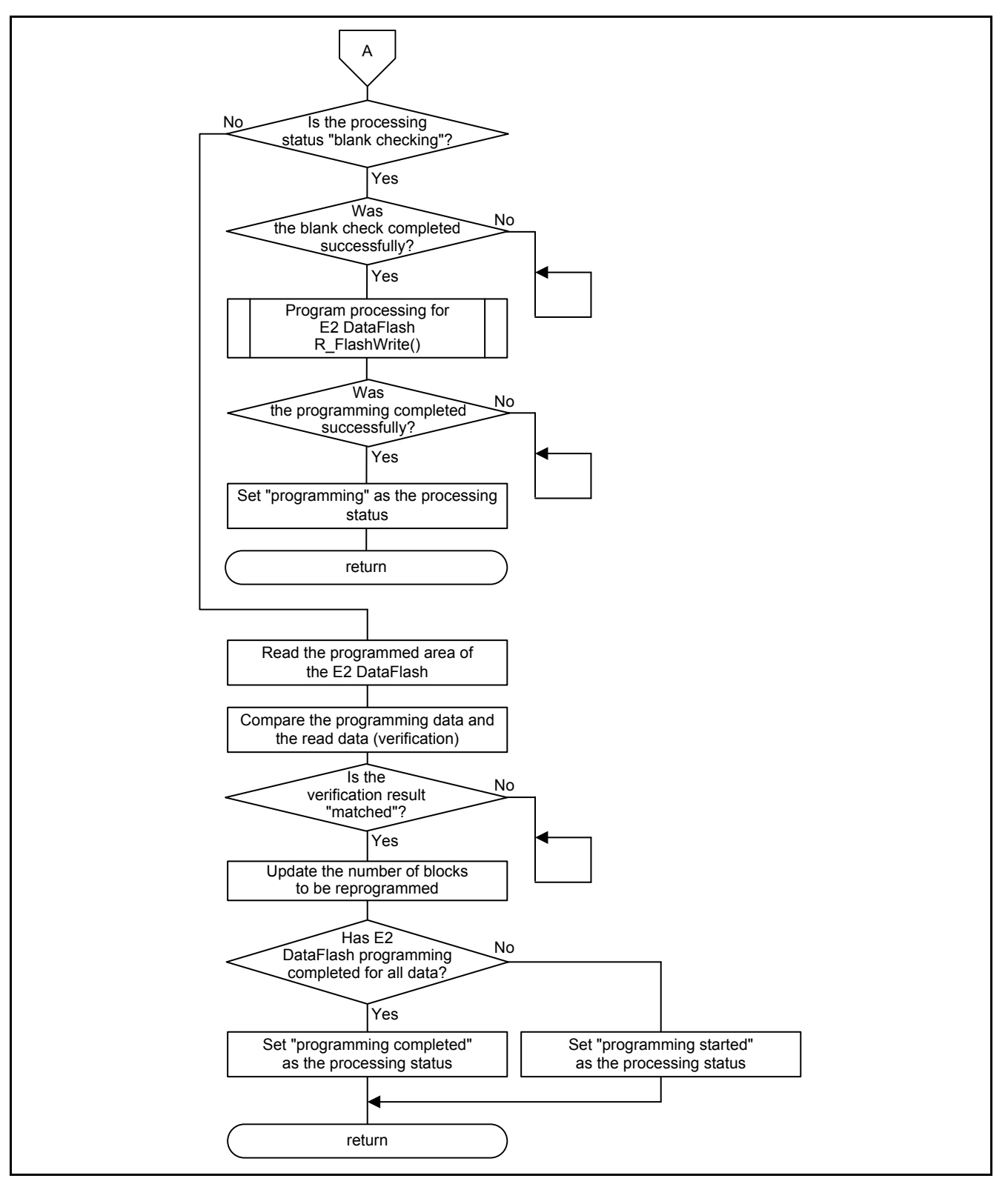

<span id="page-23-0"></span>**Figure 7.5 Reprogramming E2 DataFlash (Subsequent Processing is Executed During Programming) (2/2)**

### <span id="page-24-0"></span>**7.8.4 Reprogramming E2 DataFlash**

[Figure 7.6](#page-24-1) shows th[e Reprogramming](#page-24-2) E2 DataFlash.

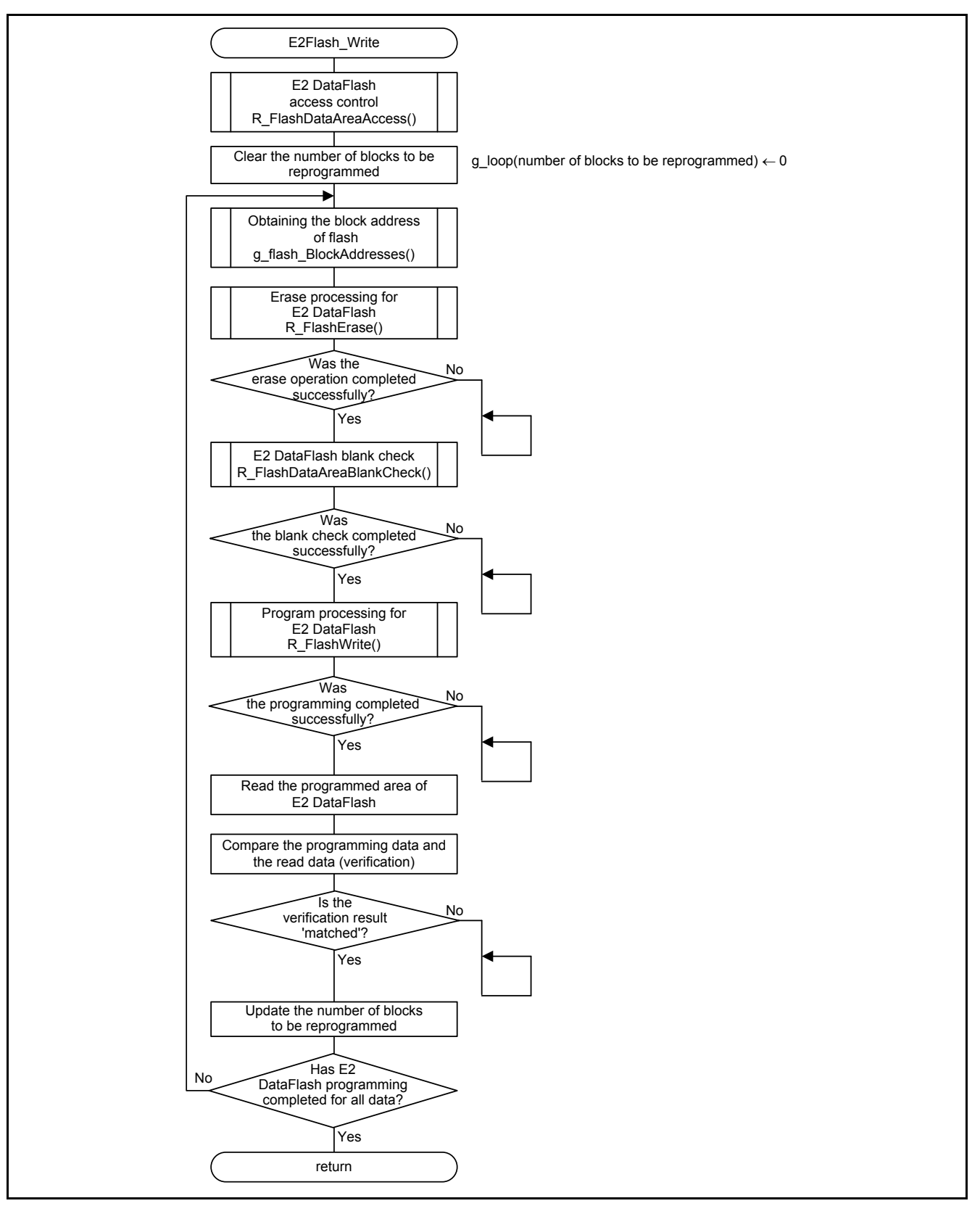

<span id="page-24-2"></span><span id="page-24-1"></span>**Figure 7.6 Reprogramming E2 DataFlash**

#### <span id="page-25-0"></span>**7.8.5 Reprogramming ROM (Subsequent Processing is Executed During Programming)**

[Figure 7.7](#page-25-1) and [Figure 7.8](#page-26-0) show the Reprogramming ROM (Subsequent Processing is Executed During Programming).

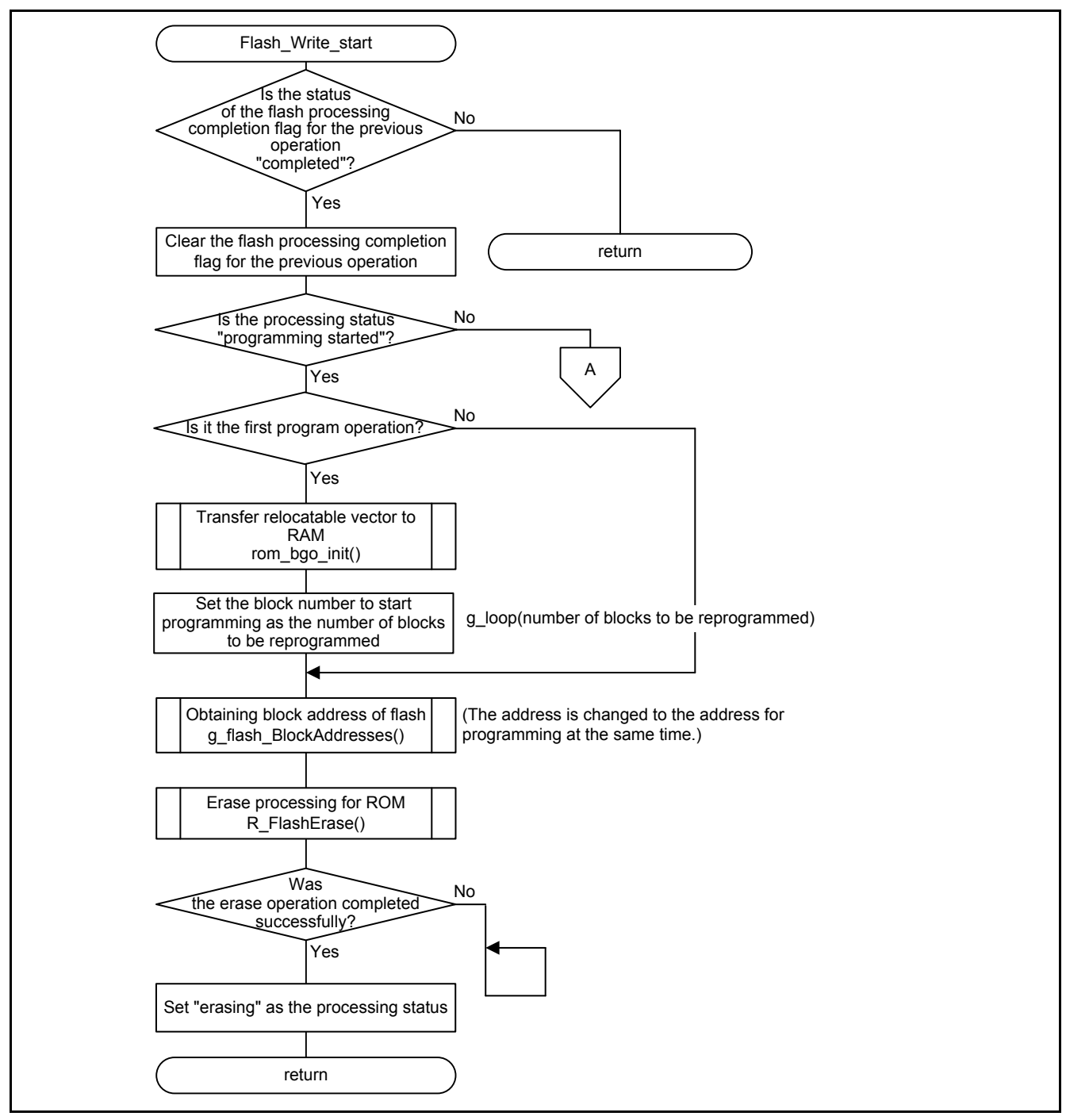

<span id="page-25-1"></span>**Figure 7.7 Reprogramming ROM (Subsequent Processing is Executed During Programming) (1/2)**

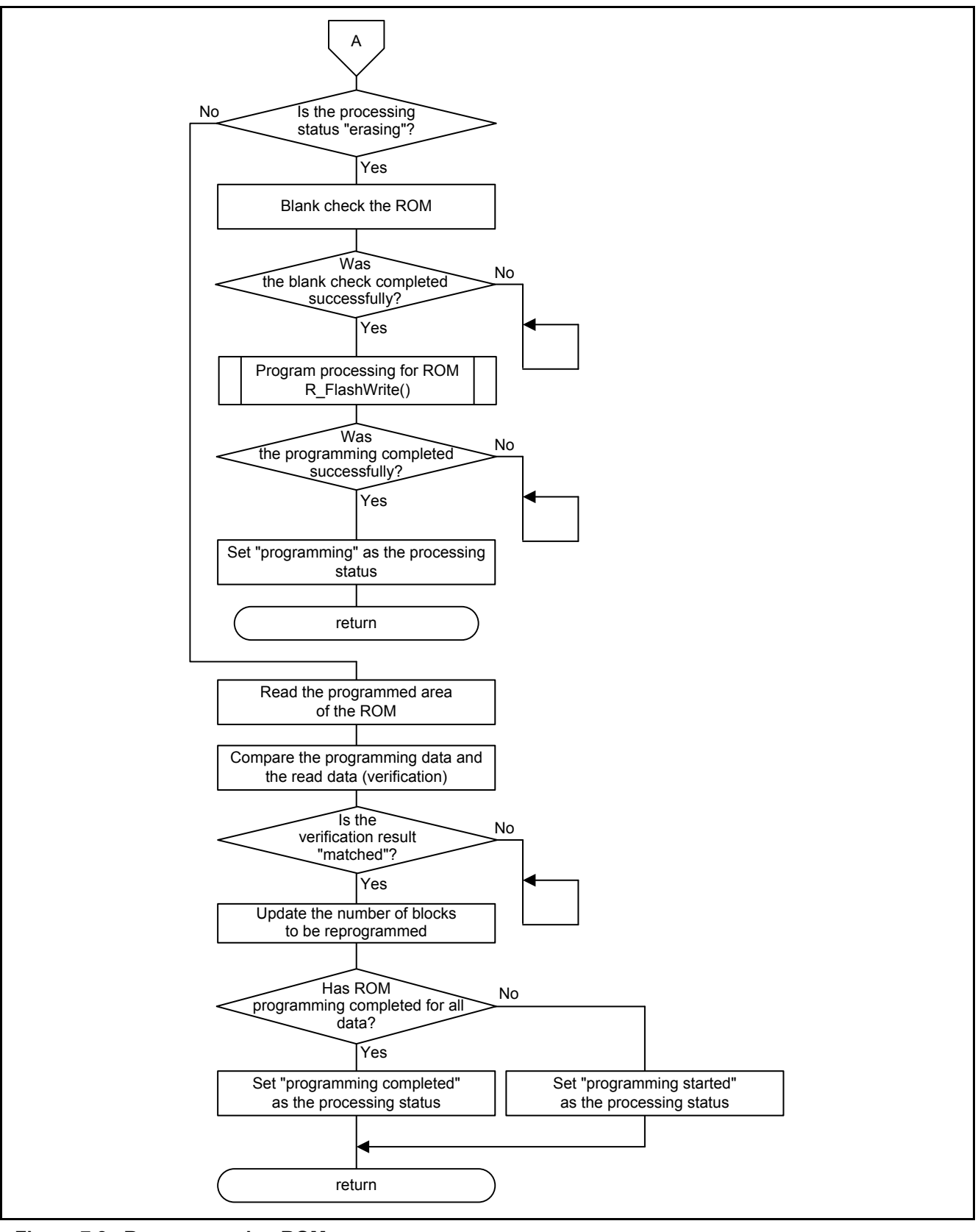

<span id="page-26-0"></span>**Figure 7.8 Reprogramming ROM (Subsequent Processing is Executed During Programming) (2/2)**

#### <span id="page-27-0"></span>**7.8.6 Reprogramming ROM**

[Figure 7.9](#page-27-1) shows th[e Reprogramming](#page-27-2) ROM.

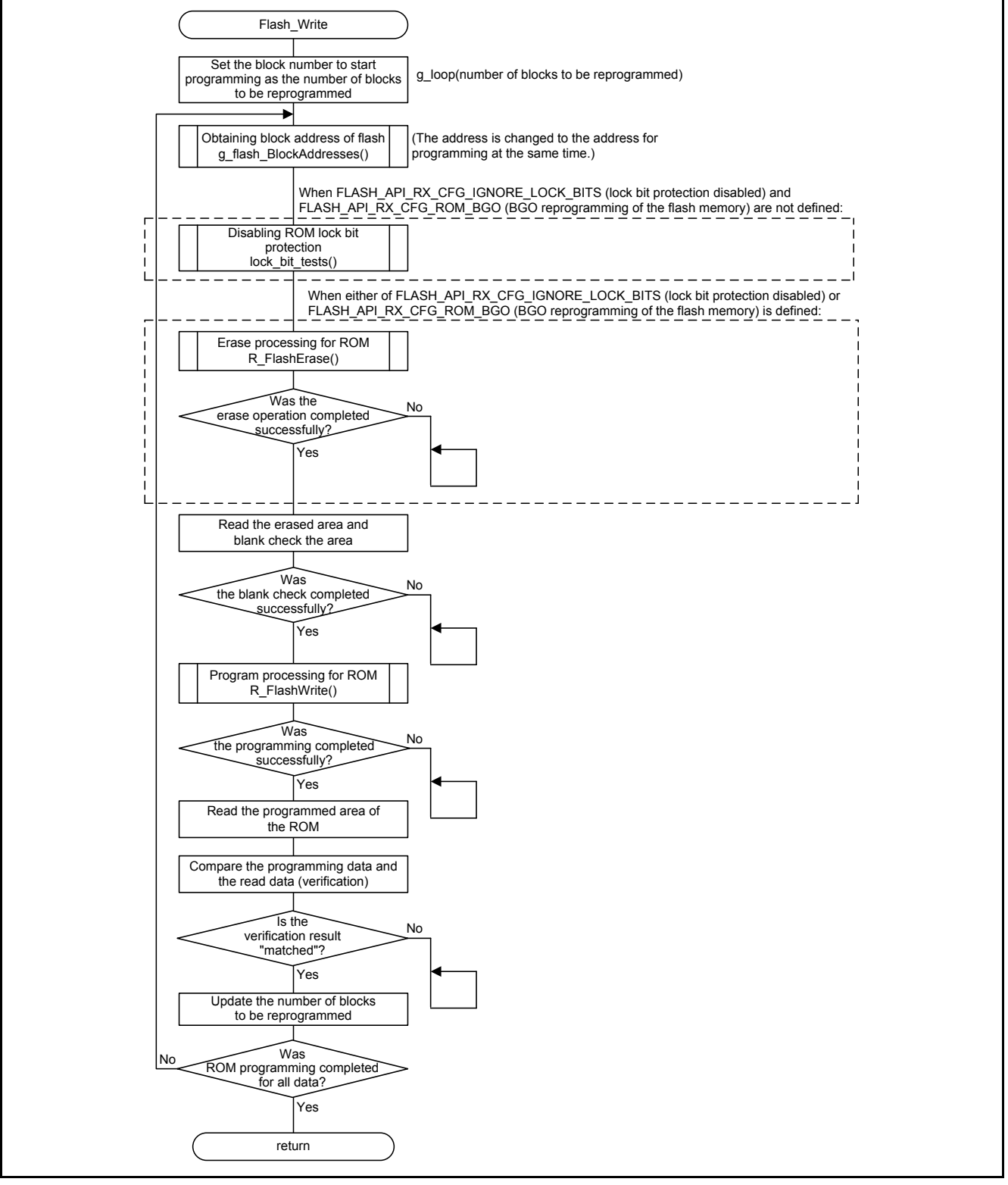

<span id="page-27-2"></span><span id="page-27-1"></span>**Figure 7.9 Reprogramming ROM**

#### <span id="page-28-0"></span>**7.8.7 Transferring Relocatable Vector to RAM**

[Figure 7.10](#page-28-1) shows th[e Transferring Relocatable Vector to RAM.](#page-28-2)

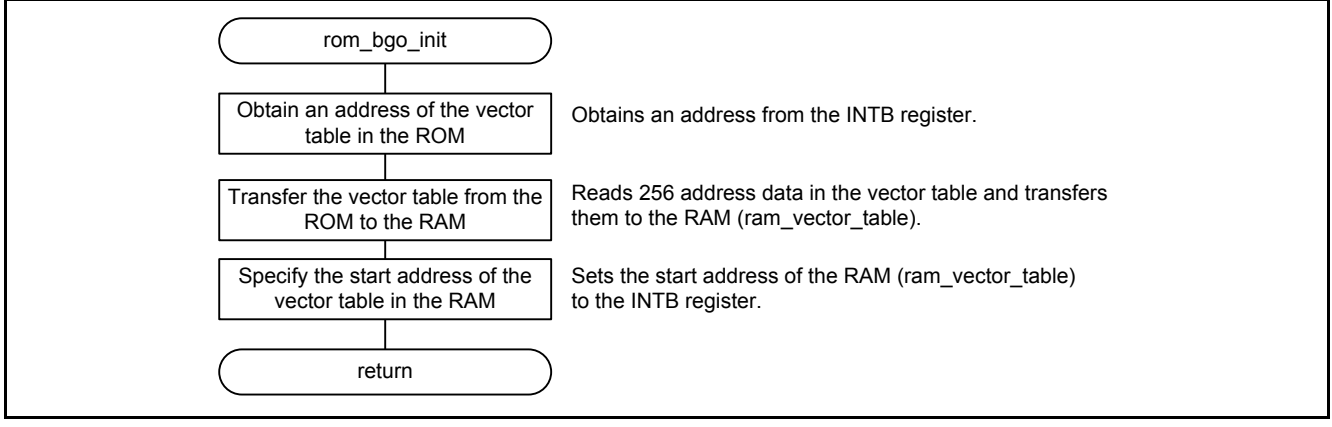

<span id="page-28-2"></span><span id="page-28-1"></span>**Figure 7.10 Transferring Relocatable Vector to RAM**

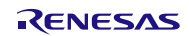

### <span id="page-29-0"></span>**7.8.8 Disabling ROM Lock Bit Protection**

[Figure 7.11](#page-29-1) shows th[e Disabling ROM Lock Bit Protection.](#page-29-2)

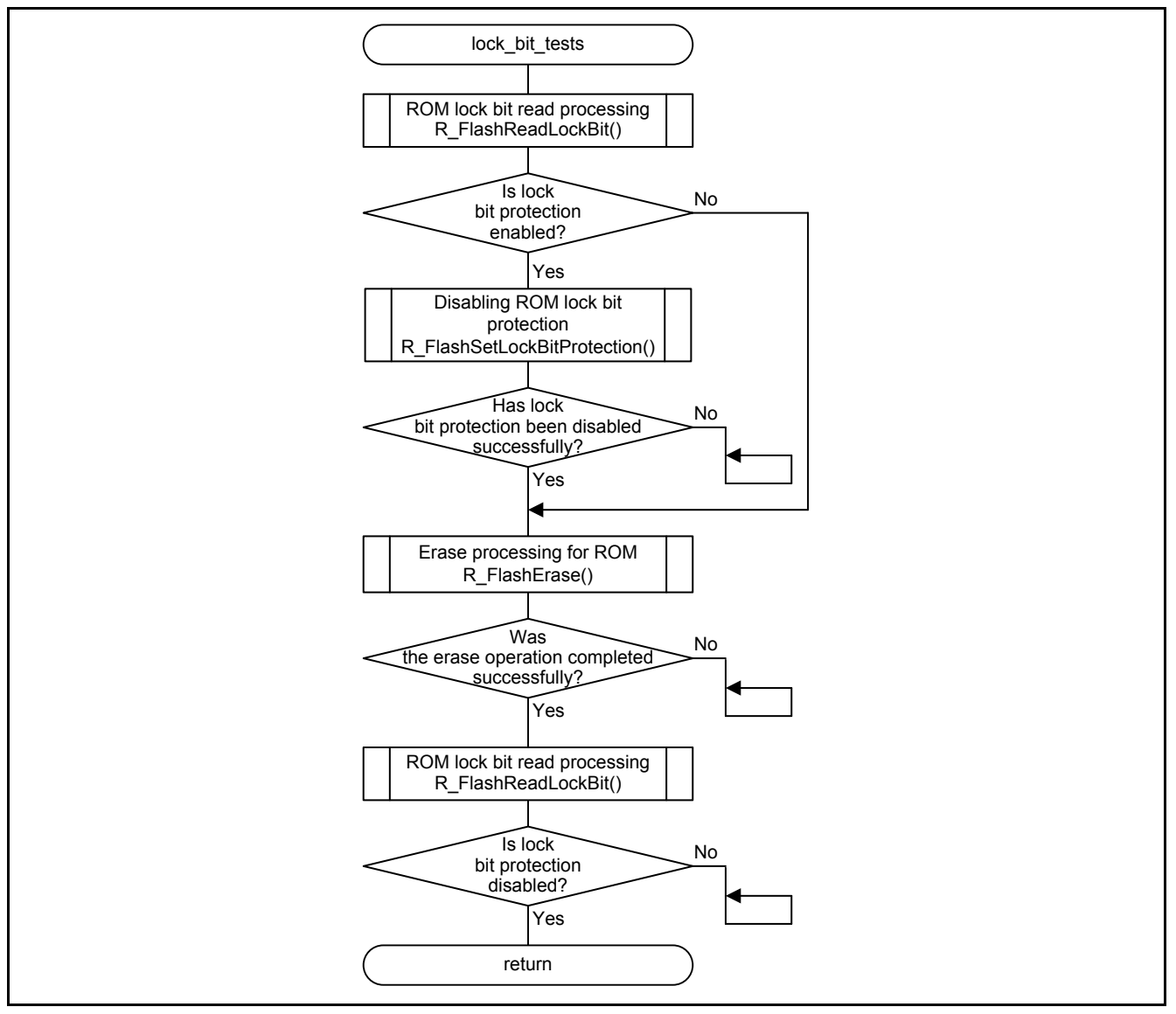

<span id="page-29-2"></span><span id="page-29-1"></span>**Figure 7.11 Disabling ROM Lock Bit Protection**

### <span id="page-30-0"></span>**8. Sample Code**

Sample code can be downloaded from the Renesas Electronics website.

### <span id="page-30-1"></span>**9. Reference Documents**

User's Manual: Hardware RX210 Group User's Manual: Hardware Rev.1.50 (R01UH0037EJ) The latest version can be downloaded from the Renesas Electronics website.

Technical Update/Technical News

The latest information can be downloaded from the Renesas Electronics website.

User's Manual: Development Tools

RX Family C/C++ Compiler Package V.1.01 User's Manual Rev.1.00 (R20UT0570EJ) The latest version can be downloaded from the Renesas Electronics website.

### **Website and Support**

Renesas Electronics website [http://www.renesas.com](http://www.renesas.com/)

Inquiries

<http://www.renesas.com/contact/>

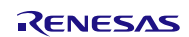

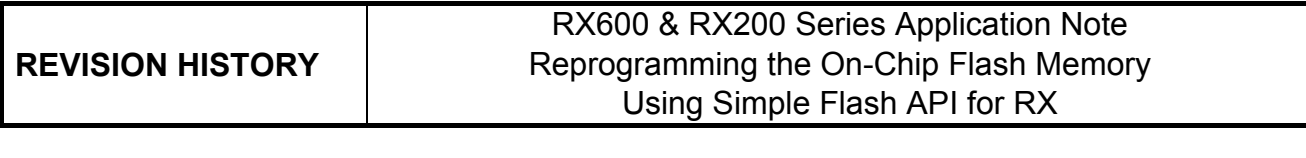

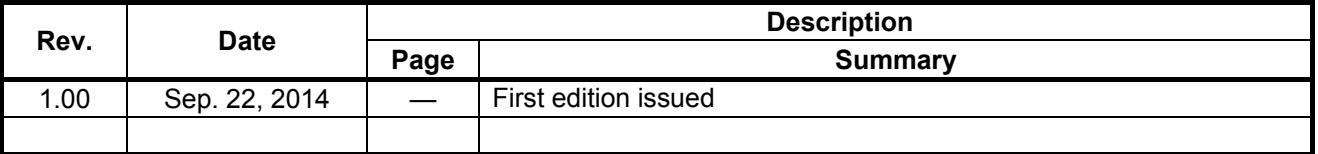

All trademarks and registered trademarks are the property of their respective owners.

## **General Precautions in the Handling of MPU/MCU Products**

The following usage notes are applicable to all MPU/MCU products from Renesas. For detailed usage notes on the products covered by this document, refer to the relevant sections of the document as well as any technical updates that have been issued for the products.

1. Handling of Unused Pins

Handle unused pins in accordance with the directions given under Handling of Unused Pins in the manual.

- The input pins of CMOS products are generally in the high-impedance state. In operation with an unused pin in the open-circuit state, extra electromagnetic noise is induced in the vicinity of LSI, an associated shoot-through current flows internally, and malfunctions occur due to the false recognition of the pin state as an input signal become possible. Unused pins should be handled as described under Handling of Unused Pins in the manual.
- 2. Processing at Power-on

The state of the product is undefined at the moment when power is supplied.

- The states of internal circuits in the LSI are indeterminate and the states of register settings and pins are undefined at the moment when power is supplied. In a finished product where the reset signal is applied to the external reset pin, the states of pins are not guaranteed from the moment when power is supplied until the reset process is completed. In a similar way, the states of pins in a product that is reset by an on-chip power-on reset function are not guaranteed from the moment when power is supplied until the power reaches the level at which resetting has been specified.
- 3. Prohibition of Access to Reserved Addresses

Access to reserved addresses is prohibited.

- The reserved addresses are provided for the possible future expansion of functions. Do not access these addresses; the correct operation of LSI is not guaranteed if they are accessed.
- 4. Clock Signals

After applying a reset, only release the reset line after the operating clock signal has become stable. When switching the clock signal during program execution, wait until the target clock signal has stabilized.

- When the clock signal is generated with an external resonator (or from an external oscillator) during a reset, ensure that the reset line is only released after full stabilization of the clock signal. Moreover, when switching to a clock signal produced with an external resonator (or by an external oscillator) while program execution is in progress, wait until the target clock signal is stable.
- 5. Differences between Products

Before changing from one product to another, i.e. to a product with a different part number, confirm that the change will not lead to problems.

— The characteristics of an MPU or MCU in the same group but having a different part number may differ in terms of the internal memory capacity, layout pattern, and other factors, which can affect the ranges of electrical characteristics, such as characteristic values, operating margins, immunity to noise, and amount of radiated noise. When changing to a product with a different part number, implement a system-evaluation test for the given product.

#### 1. Descriptions of circuits, software and other related information in this document are provided only to illustrate the operation of semiconductor products and application examples. You are fully responsible for the incorporation of these circuits, software, and information in the design of your equipment. Renesas Electronics assumes no responsibility for any losses incurred by you or third parties arising from the use of these circuits, software, or information. 2. Renesas Electronics has used reasonable care in preparing the information included in this document, but Renesas Electronics does not warrant that such information is error free. Renesas Electronics assumes no liability whatsoever for any damages incurred by you resulting from errors in or omissions from the information included herein. 3. Renesas Electronics does not assume any liability for infringement of patents, copyrights, or other intellectual property rights of third parties by or arising from the use of Renesas Electronics products or technical information described in this document. No license, express, implied or otherwise, is granted hereby under any patents, copyrights or other intellectual property rights of Renesas Electronics or others. 4. You should not alter, modify, copy, or otherwise misappropriate any Renesas Electronics product, whether in whole or in part. Renesas Electronics assumes no responsibility for any losses incurred by you or third parties arising from such alteration, modification, copy or otherwise misappropriation of Renesas Electronics product. 5. Renesas Electronics products are classified according to the following two quality grades: "Standard" and "High Quality". The recommended applications for each Renesas Electronics product depends on the product's quality grade, as indicated below. "Standard": Computers; office equipment; communications equipment; test and measurement equipment; audio and visual equipment; home electronic appliances; machine tools; personal electronic equipment; and industrial robots etc. "High Quality": Transportation equipment (automobiles, trains, ships, etc.); traffic control systems; anti-disaster systems; anti-crime systems; and safety equipment etc. Renesas Electronics products are neither intended nor authorized for use in products or systems that may pose a direct threat to human life or bodily injury (artificial life support devices or systems, surgical implantations etc.), or may cause serious property damages (nuclear reactor control systems, military equipment etc.). You must check the quality grade of each Renesas Electronics product before using it in a particular application. You may not use any Renesas Electronics product for any application for which it is not intended. Renesas Electronics shall not be in any way liable for any damages or losses incurred by you or third parties arising from the use of any Renesas Electronics product for which the product is not intended by Renesas Electronics. 6. You should use the Renesas Electronics products described in this document within the range specified by Renesas Electronics, especially with respect to the maximum rating, operating supply voltage range, movement power voltage range, heat radiation characteristics, installation and other product characteristics. Renesas Electronics shall have no liability for malfunctions or damages arising out of the use of Renesas Electronics products beyond such specified ranges. 7. Although Renesas Electronics endeavors to improve the quality and reliability of its products, semiconductor products have specific characteristics such as the occurrence of failure at a certain rate and malfunctions under certain use conditions. Further, Renesas Electronics products are not subject to radiation resistance design. Please be sure to implement safety measures to guard them against the possibility of physical injury, and injury or damage caused by fire in the event of the failure of a Renesas Electronics product, such as safety design for hardware and software including but not limited to redundancy, fire control and malfunction prevention, appropriate treatment for aging degradation or any other appropriate measures. Because the evaluation of microcomputer software alone is very difficult please evaluate the safety of the final products or systems manufactured by you. 8. Please contact a Renesas Electronics sales office for details as to environmental matters such as the environmental compatibility of each Renesas Electronics product. Please use Renesas Electronics products in compliance with all applicable laws and regulations that regulate the inclusion or use of controlled substances, including without limitation, the EU RoHS Directive. Renesas Electronics assumes no liability for damages or losses occurring as a result of your noncompliance with applicable laws and regulations. 9. Renesas Electronics products and technology may not be used for or incorporated into any products or systems whose manufacture, use, or sale is prohibited under any applicable domestic or foreign laws or regulations. You should not use Renesas Electronics products or technology described in this document for any purpose relating to military applications or use by the military, including but not limited to the development of mass destruction. When exporting attack and products or technology described in this document, you should comply with the applicate export control laws and control laws and comply with the application. When regulations and follow the procedures required by such laws and regulations. 10. It is the responsibility of the buyer or distributor of Renesas Electronics products, who distributes, disposes of, or otherwise places the product with a third party, to notify such third party in advance of the contents and conditions set forth in this document, Renesas Electronics assumes no responsibility for any losses incurred by you or third parties as a result of unauthorized use of Renesas Electronics products. 11. This document may not be reproduced or duplicated in any form, in whole or in part, without prior written consent of Renesas Electronics. 12. Please contact a Renesas Electronics sales office if you have any questions regarding the information contained in this document or Renesas Electronics products, or if you have any other inquiries. (Note 1) "Renesas Electronics" as used in this document means Renesas Electronics Corporation and also includes its majority-owned subsidiaries. (Note 2) "Renesas Electronics product(s)" means any product developed or manufactured by or for Renesas Electronics.

**Notice** 

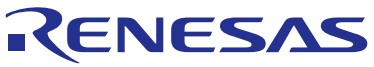

**SALES OFFICES**

## **Renesas Electronics Corporation**

http://www.renesas.com

Refer to "http://www.renesas.com/" for the latest and detailed information. **Renesas Electronics America Inc.**<br>2801 Scott Boulevard Santa Clara, CA 95050-2549, U.S.A.<br>Tel: +1-408-588-6000, Fax: +1-408-588-6130 **Renesas Electronics Canada Limited**<br>1101 Nicholson Road, Newmarket, Ontario L3Y 9C3, Canada<br>Tel: +1-905-898-5441, Fax: +1-905-898-3220 **Renesas Electronics Europe Limited**<br>Dukes Meadow, Millboard Road, Bourne End, Buckinghamshire, SL8 5FH, U.K<br>Tel: +44-1628-585-100, Fax: +44-1628-585-900 **Renesas Electronics Europe GmbH**<br>Arcadiastrasse 10, 40472 Düsseldorf, Germany<br>Tel: +49-211-6503-0, Fax: +49-211-6503-1327 **Renesas Electronics (China) Co., Ltd.**<br>Room 1709, Quantum Plaza, No.27 ZhiChunLu Haidian District, Beijing 100191, P.R.China<br>Tel: +86-10-8235-1155, Fax: +86-10-8235-7679 **Renesas Electronics (Shanghai) Co., Ltd.**<br>Unit 301, Tower A, Central Towers, 555 Langao Road, Putuo District, Shanghai, P. R. China 200333<br>Tel: +86-21-2226-0888, Fax: +86-21-2226-0999 **Renesas Electronics Hong Kong Limited** Unit 1601-1613, 16/F., Tower 2, Grand Century Place, 193 Prince Edward Road West, Mongkok, Kowloon, Hong Kong Tel: +852-2265-6688, Fax: +852 2886-9022/9044 **Renesas Electronics Taiwan Co., Ltd.**<br>13F, No. 363, Fu Shing North Road, Taipei 10543, Taiwan<br>Tel: +886-2-8175-9600, Fax: +886 2-8175-9670 **Renesas Electronics Singapore Pte. Ltd.**<br>80 Bendemeer Road, Unit #06-02 Hyflux Innovation Centre, Singapore 339949<br>Tel: +65-6213-0200, Fax: +65-6213-0300 **Renesas Electronics Malaysia Sdn.Bhd.**<br>Unit 906, Block B, Menara Amcorp, Amcorp Trade Centre, No. 18, Jln Persiaran Barat, 46050 Petaling Jaya, Selangor Darul Ehsan, Malaysia<br>Tel: +60-3-7955-9390, Fax: +60-3-7955-9510 **Renesas Electronics Korea Co., Ltd.**<br>12F., 234 Teheran-ro, Gangnam-Ku, Seoul, 135-920, Korea<br>Tel: +82-2-558-3737, Fax: +82-2-558-5141